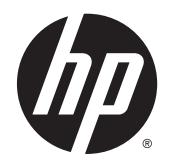

# Ръководство за справки по хардуера

Мини настолен компютър HP EliteDesk 800 G2 Мини настолен компютър HP EliteDesk 705 G2 Мини настолен компютър HP ProDesk 600 G2 Мини настолен компютър HP ProDesk 400 G2

© Copyright 2015 Hewlett-Packard Development Company, L.P.

Microsoft и Windows са регистрирани търговски марки или търговски марки на Microsoft Corporation в САЩ и/или други страни.

Информацията, съдържаща се тук, подлежи на промяна без предизвестие. Единствените гаранции за продуктите и услугите на HP са изложени в бюлетините за пряка гаранция, придружаващи въпросните продукти или услуги. Нищо, съдържащо се в този документ, не следва да се тълкува като даване на допълнителна гаранция. HP не носи отговорност за технически или редакционни грешки или пропуски в настоящия текст.

Първо издание: юли 2015 г.

Номенклатурен номер на документа: 822839-261

#### **Декларация за продукта**

Това ръководство описва функции, които са общи за повечето модели. Някои функции може да не са налични за вашия компютър.

Не всички функции са налични при всички издания на Windows® 8. Този компютър може да изисква надстроен и/или закупен отделно хардуер, драйвери и/или софтуер, за да можете да се възползвате от пълните възможности на Windows 8. Отидете на <http://www.microsoft.com> за подробности.

Този компютър може да изисква надстроен и/или закупен отделно хардуер и/или DVD устройство за инсталиране на софтуера на Windows 7, за да можете да се възползвате от пълните възможности на Windows 7. Отидете на [http://windows.microsoft.com/en](http://windows.microsoft.com/en-us/windows7/get-know-windows-7)[us/windows7/get-know-windows-7](http://windows.microsoft.com/en-us/windows7/get-know-windows-7) за подробности.

#### **Условия, свързани със софтуера**

С инсталирането, копирането, изтеглянето или използването по друг начин на който и да било софтуерен продукт, предварително инсталиран на този компютър, вие се съгласявате да спазвате условията на лицензионното споразумение за крайния потребител (EULA) на НР. Ако не приемете тези лицензионни условия, единственото обезщетение е да върнете целия неизползван продукт (хардуер и софтуер) в рамките на 14 дни, за да получите възстановяване на сумата, което подлежи на правилата за възстановяване на сумата от мястото на покупката.

За по-подробна информация или за заявяване на пълното възстановяване на сумата, платена за компютъра, ви молим да се обърнете към локалната търговска точка (продавача).

### **Информация за настоящето издание**

Това ръководство предоставя основна информация за надстройка на бизнес компютър HP мини.

**ПРЕДУПРЕЖДЕНИЕ!** Обозначеният по този начин текст показва, че неизпълняването на инструкциите може да причини наранявания или смърт.

**ВНИМАНИЕ:** Обозначеният по този начин текст показва, че неизпълняването на инструкциите може да причини повреда на оборудването или загуба на информация.

**ЭАБЕЛЕЖКА:** Обозначеният по този начин текст предоставя важна допълнителна информация.

# Съдържание

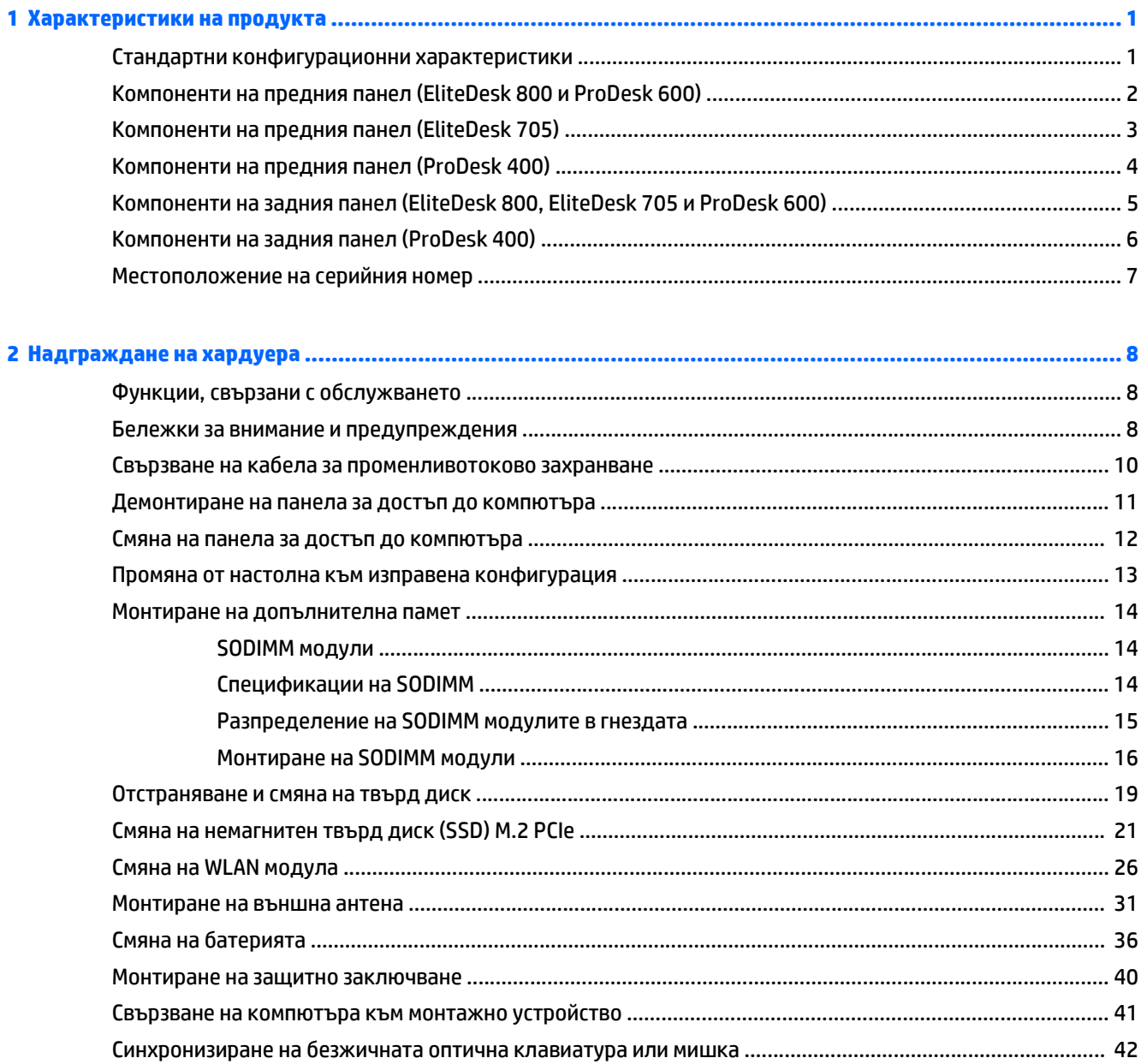

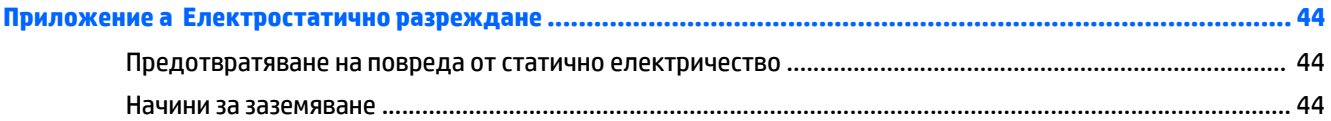

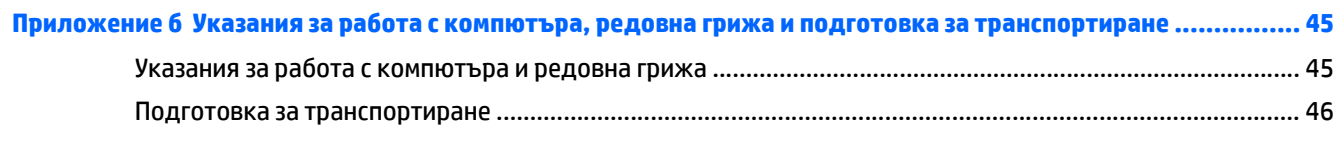

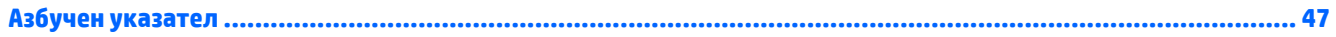

# <span id="page-6-0"></span>**1 Характеристики на продукта**

### **Стандартни конфигурационни характеристики**

Характеристиките се различават според модела. За пълен списък на инсталирания на компютъра софтуер и хардуер стартирайте помощната програма за диагностика (включена само към някои модели на компютри).

**ЗАБЕЛЕЖКА:** Този модел компютър може да се използва във вертикална или хоризонтална конфигурация. Стойката за вертикалната конфигурация се продава отделно.

# <span id="page-7-0"></span>**Компоненти на предния панел (EliteDesk 800 и ProDesk 600)**

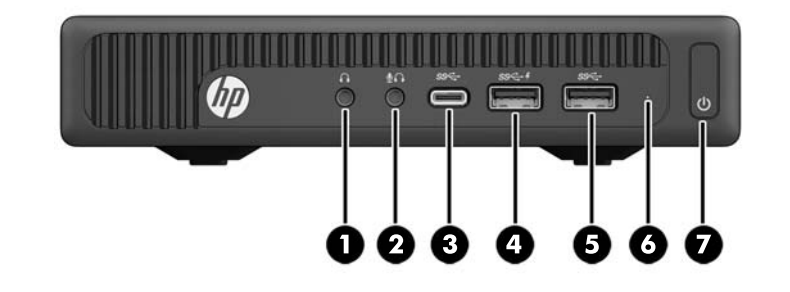

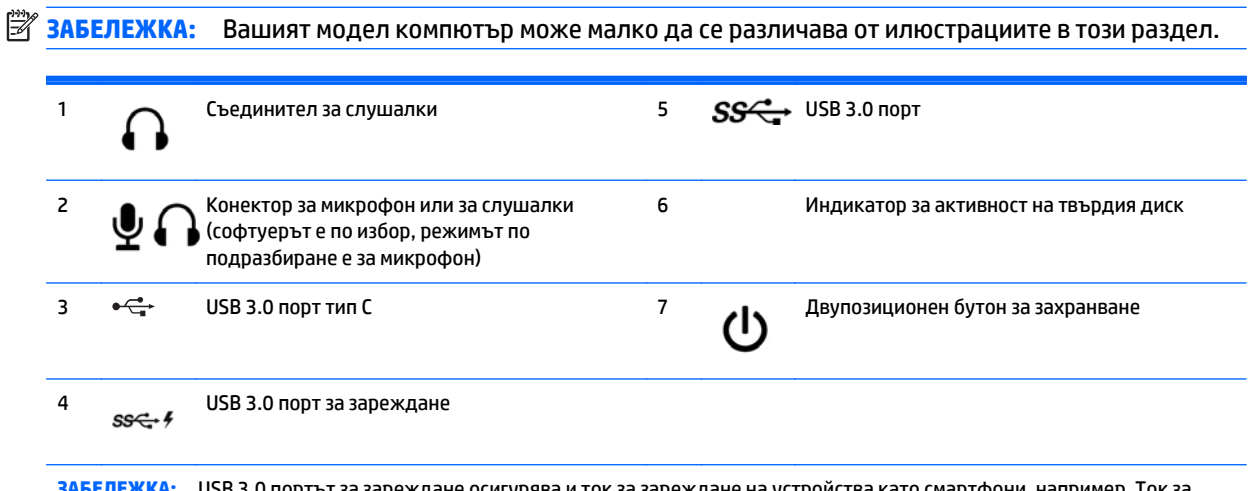

**ЗАБЕЛЕЖКА:** USB 3.0 портът за зареждане осигурява и ток за зареждане на устройства като смартфони, например. Ток за зареждане има винаги когато кабелът за променливотоково захранване е включен към системата, дори когато системата е изключена.

**ЗАБЕЛЕЖКА:** Индикаторът за захранване обикновено свети в бяло, когато има захранване. Ако мига в червено, има проблем с компютъра и той показва код за диагностика. За да изтълкувате кода, вижте *Ръководството за поддръжка и техническо обслужване*.

# <span id="page-8-0"></span>**Компоненти на предния панел (EliteDesk 705)**

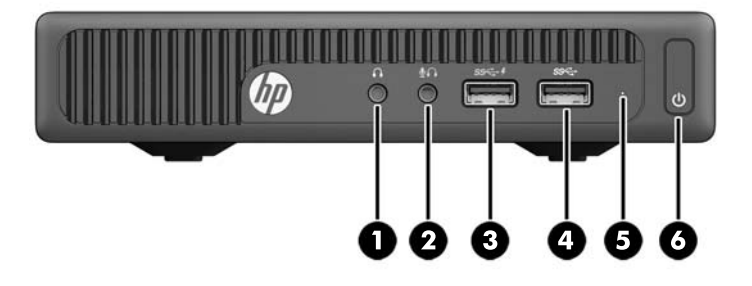

### **ЗАБЕЛЕЖКА:** Вашият модел компютър може малко да се различава от илюстрациите в този раздел.

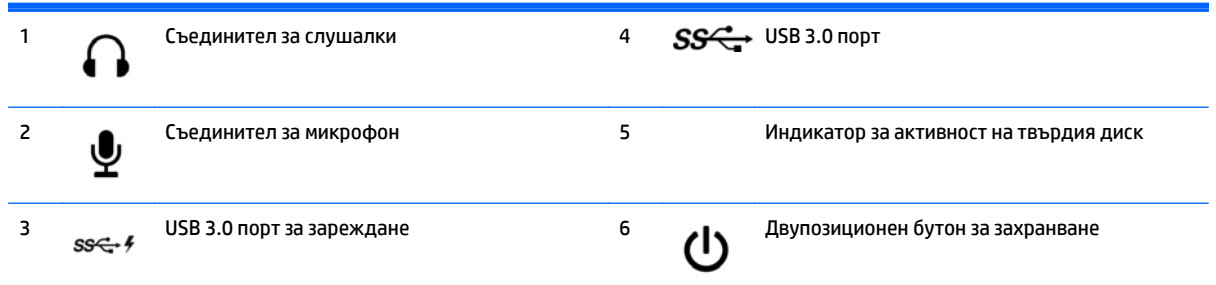

**ЗАБЕЛЕЖКА:** USB 3.0 портът за зареждане осигурява и ток за зареждане на устройства като смартфони, например. Ток за зареждане има винаги когато кабелът за променливотоково захранване е включен към системата, дори когато системата е изключена.

**ЗАБЕЛЕЖКА:** Индикаторът за захранване обикновено свети в бяло, когато има захранване. Ако мига в червено, има проблем с компютъра и той показва код за диагностика. За да изтълкувате кода, вижте *Ръководството за поддръжка и техническо обслужване*.

# <span id="page-9-0"></span>**Компоненти на предния панел (ProDesk 400)**

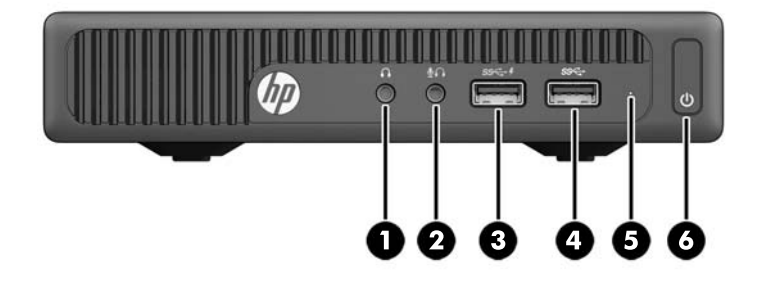

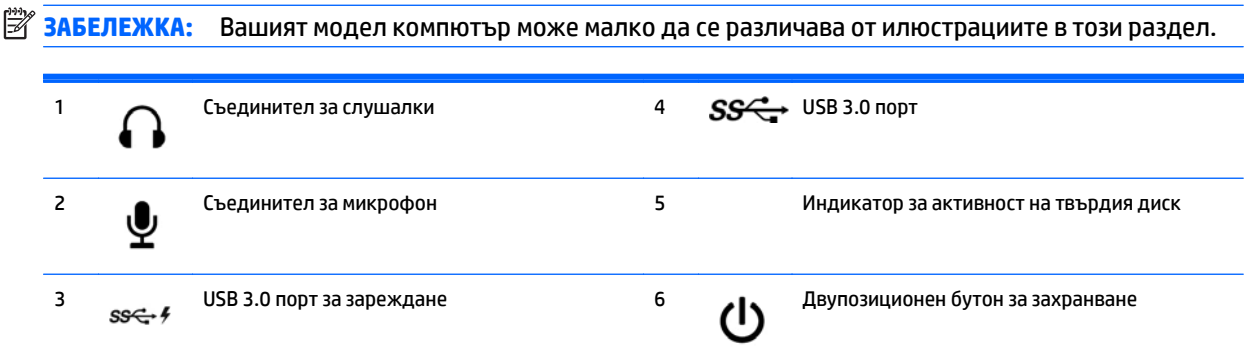

**ЗАБЕЛЕЖКА:** USB 3.0 портът за зареждане осигурява и ток за зареждане на устройства като смартфони, например. Ток за зареждане има винаги когато кабелът за променливотоково захранване е включен към системата, дори когато системата е изключена.

**ЗАБЕЛЕЖКА:** Индикаторът за захранване обикновено свети в бяло, когато има захранване. Ако мига в червено, има проблем с компютъра и той показва код за диагностика. За да изтълкувате кода, вижте *Ръководството за поддръжка и техническо обслужване*.

# <span id="page-10-0"></span>**Компоненти на задния панел (EliteDesk 800, EliteDesk 705 и ProDesk 600)**

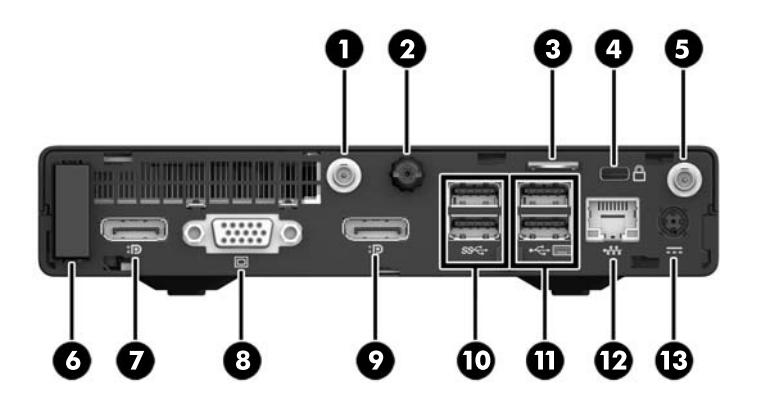

**Эльележка:** Вашият модел компютър може малко да се различава от илюстрациите в този раздел.

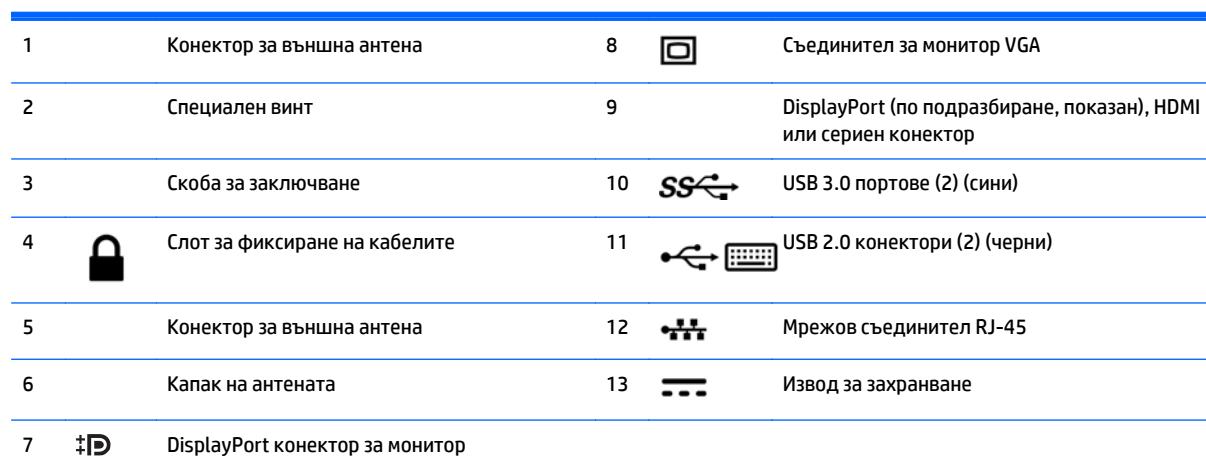

# <span id="page-11-0"></span>**Компоненти на задния панел (ProDesk 400)**

**Эльележка:** Вашият модел компютър може малко да се различава от илюстрациите в този раздел.

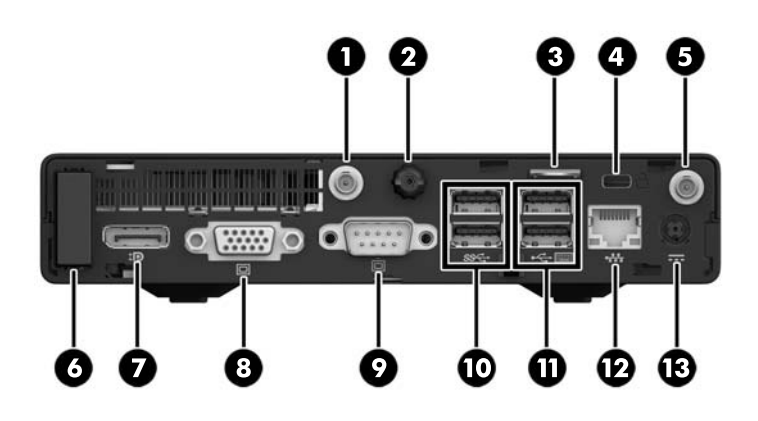

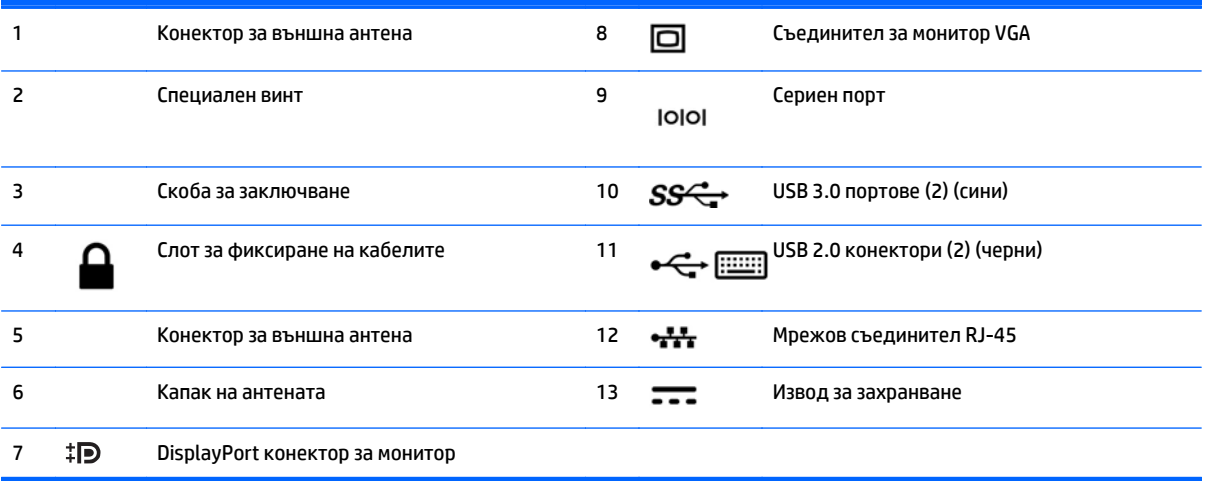

# <span id="page-12-0"></span>**Местоположение на серийния номер**

Всеки компютър има уникален сериен номер и продуктов идентификатор, които се намират от външната страна на компютъра. Пазете тези номера, защото може да ви потрябват, когато имате нужда да се обърнете за помощ към отдела за обслужване на клиенти.

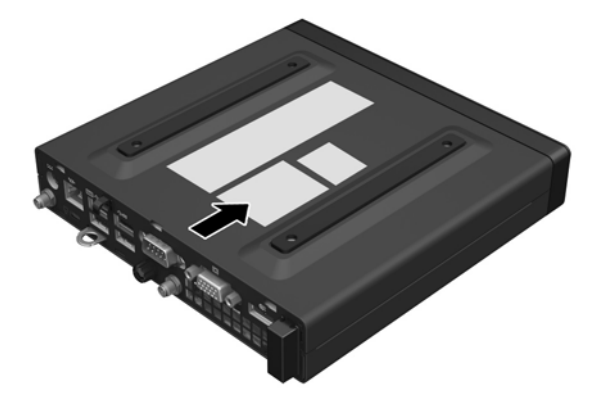

# <span id="page-13-0"></span>**2 Надграждане на хардуера**

## **Функции, свързани с обслужването**

Този компютър има функции, които улесняват надстройката и сервизното му обслужване. За повечето инсталационни процедури, описани в този раздел, не са необходими инструменти.

### **Бележки за внимание и предупреждения**

Преди да извършите надграждане, не забравяйте да прочетете всички приложими инструкции, бележки за внимание и предупреждение в това ръководство.

**ПРЕДУПРЕЖДЕНИЕ!** За да намалите риска от нараняване от токов удар, горещи повърхности или пожар:

Извадете кабела за променливотоково захранване от електрическия контакт и оставете вътрешните системни компоненти да се охладят, преди да ги докоснете.

Не включвайте телекомуникационни или телефонни конектори в буксите на мрежовия интерфейс контролер (NIC).

Не изключвайте заземяващия щепсел на променливотоковия захранващ кабел. Заземяващият щепсел е важно предпазно съоръжение.

Включвайте кабела за променливотоково захранване в заземен (замасен) електрически контакт, който е лесно достъпен по всяко време.

За да намалите риска от сериозни наранявания, прочетете *Ръководството за безопасна и удобна работа*. То описва правилната настройка на работна станция, стойка, здравни и работни навици на компютърните потребители и предоставя важна информация за електрическата и механичната безопасност. Ръководството може да бъде намерено в интернет на адрес <http://www.hp.com/ergo>.

**ПРЕДУПРЕЖДЕНИЕ!** Активни и движещи се части във вътрешността.

Изключвайте захранването на оборудването преди свалянето на кутията.

Монтирайте обратно и фиксирайте кутията, преди да подавате захранване към оборудването.

**ВНИМАНИЕ:** Статичното електричество може да повреди електрическите компоненти на компютъра и допълнителното оборудване. Преди да започнете тези процедури, се уверете, че сте се разредили от статично електричество, като докоснете за кратко заземен метален обект. За още информация вижте [Електростатично](#page-49-0) разреждане на страница 44.

Когато компютърът е включен към променливотоков захранващ източник, дънната платка винаги е под напрежение. Трябва да извадите кабела за променливотоково захранване от захранващия източник преди да отворите компютъра, за да предотвратите повреждане на вътрешните компоненти. **ЗАБЕЛЕЖКА:** Вашият модел компютър може малко да се различава от илюстрациите в тази глава.

## <span id="page-15-0"></span>**Свързване на кабела за променливотоково захранване**

Когато свързвате променливотоковия адаптер, е важно да следвате описаните по-долу стъпки, за да сте сигурни, че захранващият кабел няма да се откачи от компютъра.

- **1.** Свържете женския край на кабела за променливотоково захранване към променливотоковия адаптер (1).
- **2.** Включете другия край на кабела за променливотоково захранване в електрически контакт (2).
- **3.** Свържете кръглия жак на кабела на променливотоковия адаптер към извода за захранването в задната част на компютъра (3).
- **4.** Прекарайте кабела на променливотоковия адаптер през крепежната скоба, за да предотвратите изключването на кабела на променливотоковия адаптер кабел от компютъра (4).

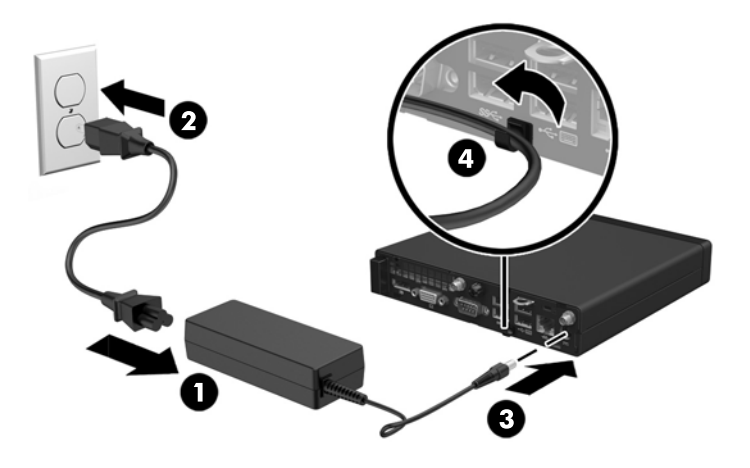

**ВНИМАНИЕ:** Ако не осигурите кабела на променливотоковия адаптер чрез крепежната скоба, кабелът може да се изключи и това да доведе до загуба на данни.

## <span id="page-16-0"></span>**Демонтиране на панела за достъп до компютъра**

За да получите достъп до вътрешните компоненти, трябва да свалите панела за достъп:

- **1.** Отстранете/освободете всички защитни механизми, които препятстват отварянето на компютъра.
- **2.** Извадете от компютъра всички сменяеми носители, като например USB флаш устройства.
- **3.** Изключете компютъра чрез операционната система, след което изключете и външните устройства.
- **4.** Изключете кабела за променливотоково захранване от електрическия контакт и разкачете външните устройства.
	- **ВНИМАНИЕ:** Независимо дали компютърът е включен или изключен, дънната платка винаги е под напрежение докато системата е включена в работещ електрически контакт. Трябва да изключите кабела за променливотоково захранване, за да предотвратите повреждане на вътрешните компоненти на компютъра.
- **5.** Ако компютърът е поставен на стойка, отстранете го от стойката и го поставете да легне.
- **6.** Развийте винта в задната част на компютъра (1).
- **7.** Плъзнете панела напред и го извадете от компютъра (2).

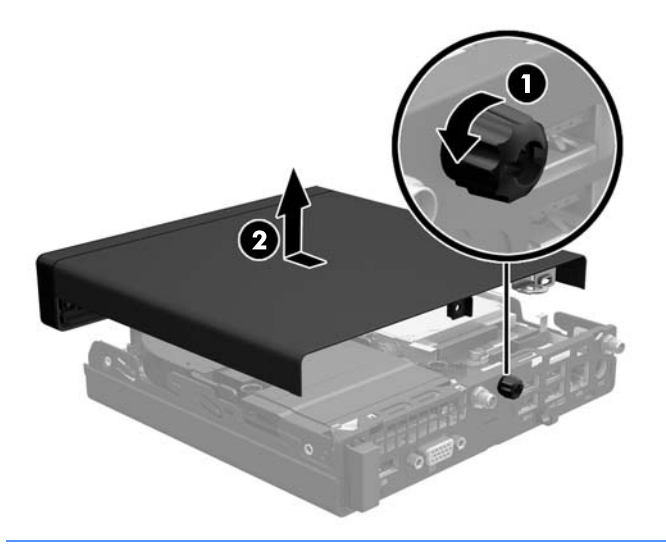

**ЗАБЕЛЕЖКА:** Вашият модел компютър може малко да се различава от илюстрациите в този раздел.

# <span id="page-17-0"></span>**Смяна на панела за достъп до компютъра**

- **1.** Поставете панела върху компютъра и го плъзнете назад (1).
- **2.** Затегнете специалния винт (2), за да фиксирате панела на място.

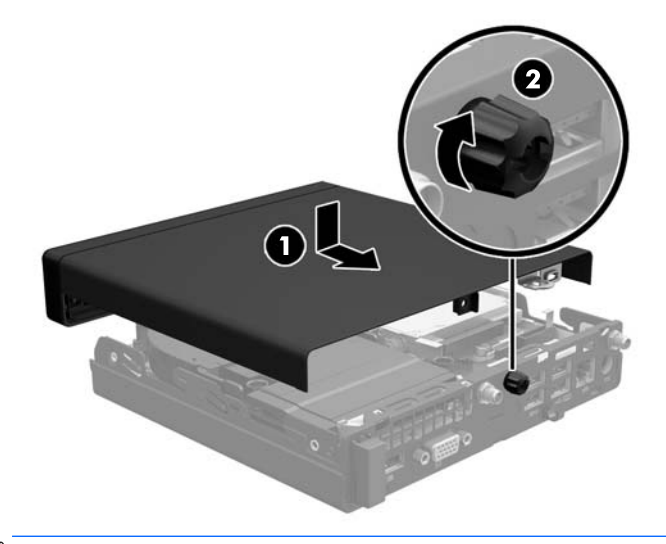

**ЗАБЕЛЕЖКА:** Вашият модел компютър може малко да се различава от илюстрациите в този раздел.

### <span id="page-18-0"></span>**Промяна от настолна към изправена конфигурация**

Компютърът може да се ползва във вертикална конфигурация с допълнителна стойка, която може да се закупи от HP.

- **1.** Отстранете/освободете всички защитни механизми, които пречат на отварянето на компютъра.
- **2.** Извадете от компютъра всички сменяеми носители, като например USB флаш устройства.
- **3.** Изключете компютъра чрез операционната система, след което изключете и външните устройства.
- **4.** Изключете кабела за променливотоково захранване от електрическия контакт и разкачете външните устройства.
- **ВНИМАНИЕ:** Независимо дали компютърът е включен или изключен, дънната платка винаги е под напрежение докато системата е включена в работещ електрически контакт. Трябва да изключите кабела за променливотоково захранване, за да предотвратите повреждане на вътрешните компоненти на компютъра.
- **5.** Ориентирайте компютъра така, че дясната му страна да е насочена надолу и го поставете в допълнителната стойка.

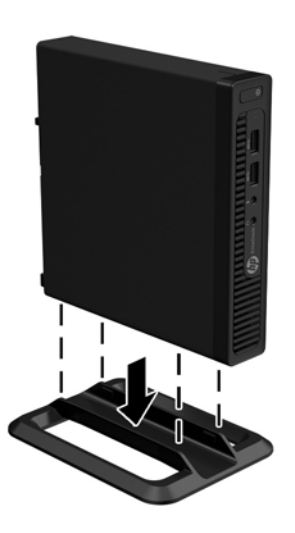

- **ЗАБЕЛЕЖКА:** За да стабилизирате компютъра във вертикална ориентация, HP препоръчва ползването на допълнителната вертикална стойка.
- **6.** Свържете отново кабела за променливотоково захранване и външните устройства и след това включете компютъра.
- **ЗАБЕЛЕЖКА:** От всички страни трябва да има поне 10,2 см свободно пространство без близки предмети.
- **7.** Заключете защитните устройства, които са били освободени при изваждането на панела за достъп.

## <span id="page-19-0"></span>**Монтиране на допълнителна памет**

Компютърът е снабден с двойни редови модули с памет с малък контур (SODIMM).

### **SODIMM модули**

В гнездата за памет на дънната платка могат да се поставят до два стандартни SODIMM модула. В тези гнезда предварително е инсталиран поне един SODIMM модул. За да постигнете максималния обем поддържана памет, можете да запълните дънната платка с до 32 GB памет (EliteDesk 800 и ProDesk 600) или 16 GB (EliteDesk 705 и ProDesk 400).

### **Спецификации на SODIMM**

За правилната работа на системата SODIMM модулите трябва да отговарят на следните изисквания:

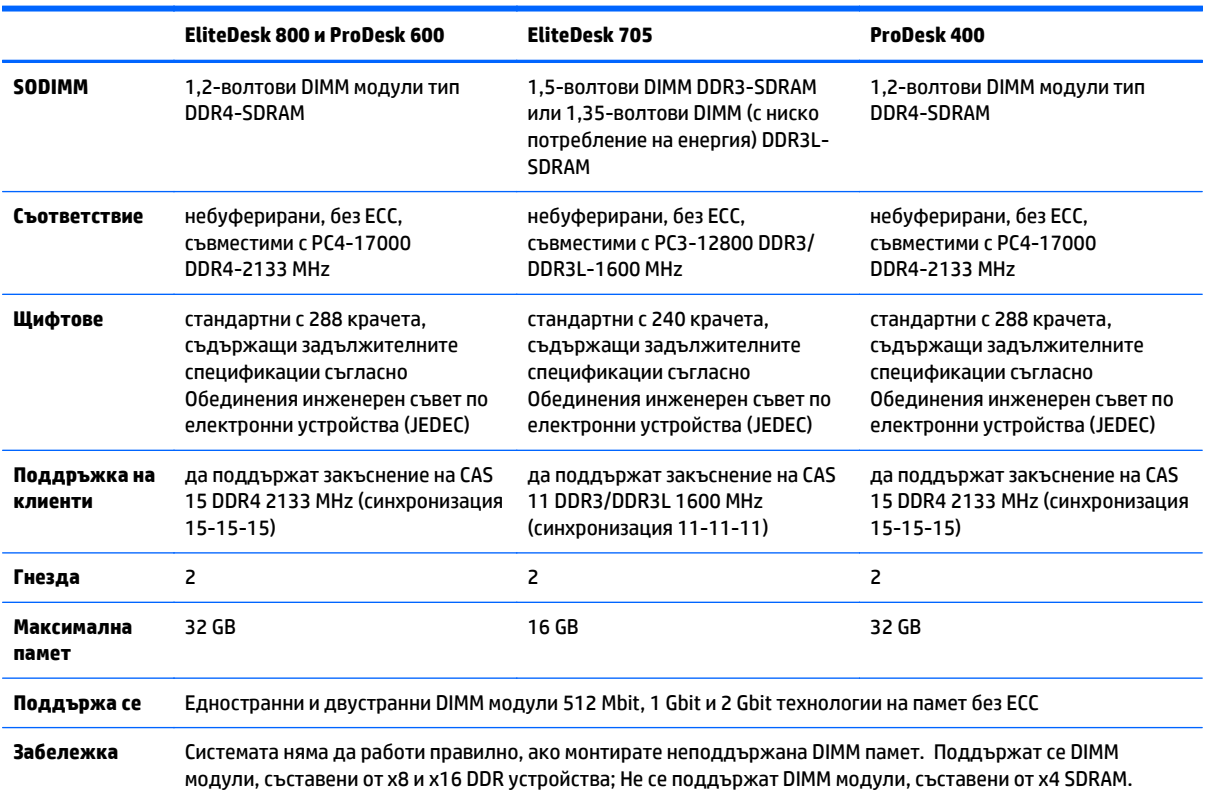

HP предлага надграждане на паметта за този компютър и препоръчва клиентът да поръча от нея, за да избегне проблеми с несъвместимост на неподдържани памети на трети производители.

### <span id="page-20-0"></span>**Разпределение на SODIMM модулите в гнездата**

На дънната платка има два SODIMM сокета, по един на канал. Сокетите са обозначени с DIMM1 и DIMM3. Сокетът DIMM1 работи в канал на памет B. Сокетът DIMM3 работи в канал за памет A.

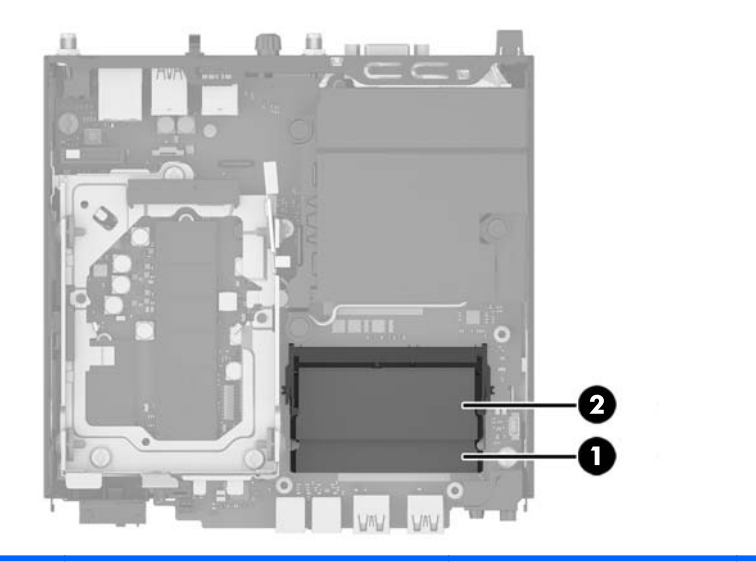

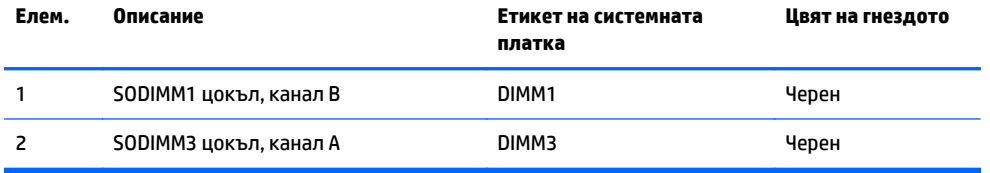

В зависимост от това как са инсталирани SODIMM модулите, паметта на системата автоматично ще работи в едноканален режим, в двуканален режим или в "гъвкав" режим.

- Ако SODIMM модулите са поставени само в един канал, системата ще работи в едноканален режим.
- Системата ще работи в по-високопроизводителния двуканален режим, ако общият капацитет на паметта на SODIMM модулите в Канал А е равен на общия капацитет на паметта на SODIMM модулите в Канал B.
- Системата ще работи в "гъвкав" режим, ако общата памет на SODIMM модулите в канал не е равна на общата памет на SODIMM модулите в канал В. В "гъвкав" режим каналът с най-малко памет описва общия обем на паметта, зададена като двуканална, а останалата част се задава като едноканална. Ако един канал има повече памет от другия, по-големият обем трябва да бъде в Канал А.
- Максималната работна скорост се определя от най-бавния SODIMM модул в системата, независимо от режима.

### <span id="page-21-0"></span>**Монтиране на SODIMM модули**

**ВНИМАНИЕ:** Трябва да изключите кабела за променливотоково захранване и да изчакате около 30 секунди захранването да отпадне, преди да добавяте или изваждате модули с памет. Независимо дали компютърът е включен или изключен, модулите с памет винаги са под напрежение докато компютърът е включен в работещ електрически контакт. Добавянето или изваждането на модули с памет, докато са под напрежение, може напълно да повреди модулите с памет или дънната платка.

Гнездата за модулите памет имат позлатени метални контакти. При надстройката на памет е важно да се използват модули памет с позлатени контакти за предотвратяване на корозия и/или окисляване в резултат на контакта между несъвместими един с друг метали.

Статичното електричество може да повреди електронните компоненти на компютъра и допълнителните платки. Преди да започнете тези процедури, се уверете, че сте се разредили от статично електричество, като докоснете за кратко заземен метален обект. За още информация вижте [Електростатично](#page-49-0) разреждане на страница 44.

При работата с модул памет внимавайте да не докоснете контактите му. В този случай може да повредите модула.

- **1.** Отстранете/освободете всички защитни механизми, които пречат на отварянето на компютъра.
- **2.** Извадете от компютъра всички сменяеми носители, като например USB флаш устройства.
- **3.** Изключете компютъра чрез операционната система, след което изключете и външните устройства.
- **4.** Изключете кабела за променливотоково захранване от електрическия контакт и разкачете външните устройства.
- **5.** Ако компютърът е поставен на стойка, отстранете го от стойката и го поставете да легне.
- **6.** Извадете панела за достъп на компютъра.
- **7.** Натиснете ключовете на вентилатора при двете стрелки (1), за да освободите на вентилатора.
- **8.** Изключете куплунга на вентилатора от дънната платка (2), след което повдигнете и извадете вентилатора от шасито.

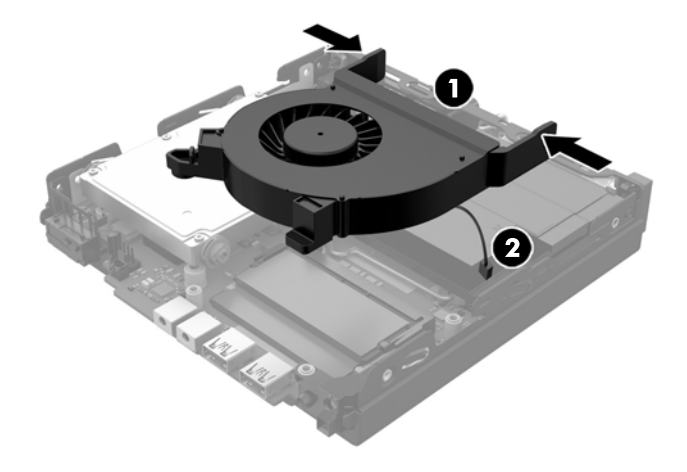

**9.** Намерете модулите с памет на дънната платка.

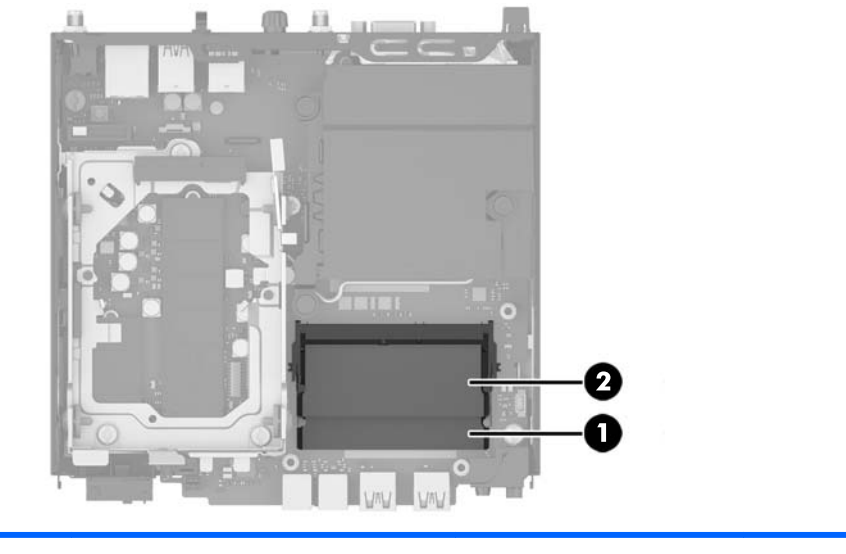

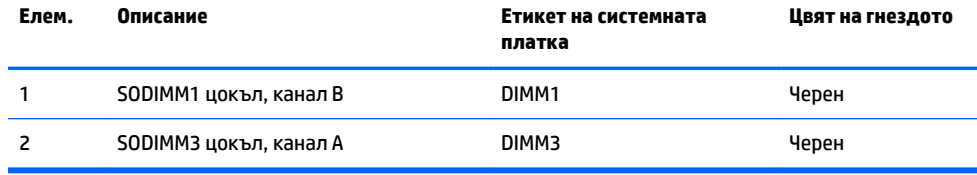

**10.** За демонтаж на SODIMM, натиснете навън двете закопчалки от всяка страна на SODIMM модула (1) и след това издърпайте SODIMM модула от гнездото (2).

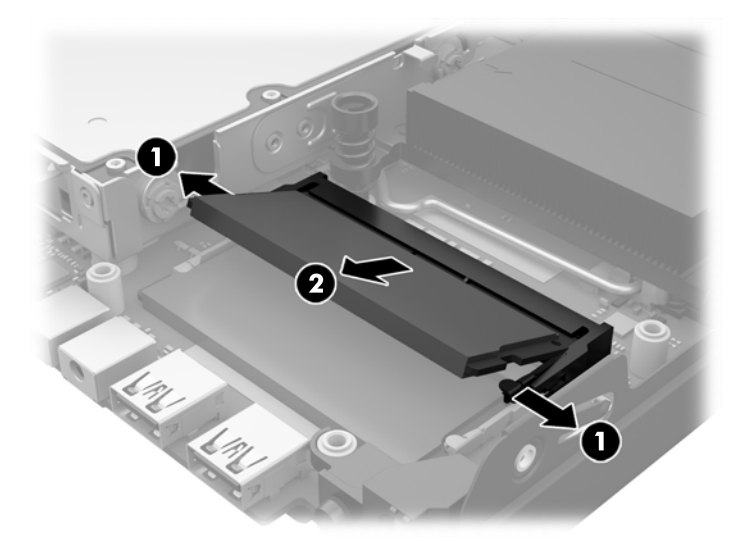

**11.** Плъзнете новия SODIMM модул в цокъла под ъгъл от приблизително 30° (1), а след това натиснете SODIMM модула надолу (2), за да се фиксират закопчалките на местата си.

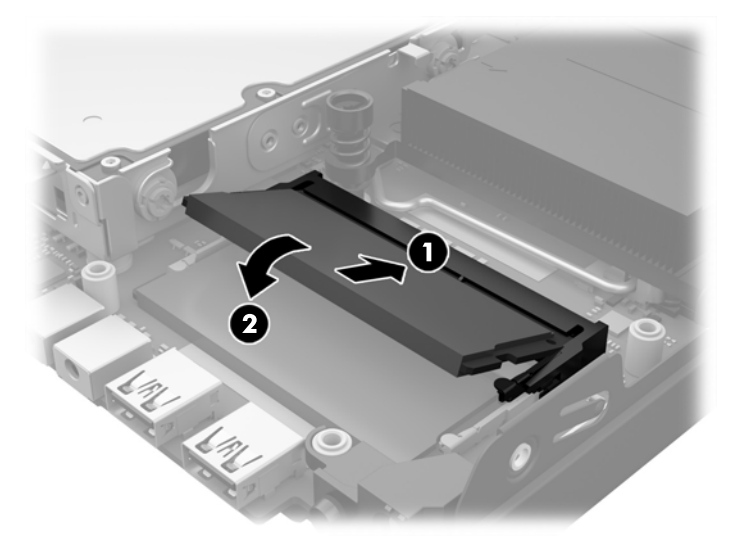

- $\mathbb{R}^{\!\!*}$  ЗАБЕЛЕЖКА: Модулът памет може да се инсталира само по един начин. Прорезът на самия модул трябва да съвпадне с този на гнездото.
- **12.** Свържете куплунга на вентилатора към дънната платка (1).
- **13.** Поставете вентилатора на място и го натиснете надолу, за да щракнат ключалките (2).

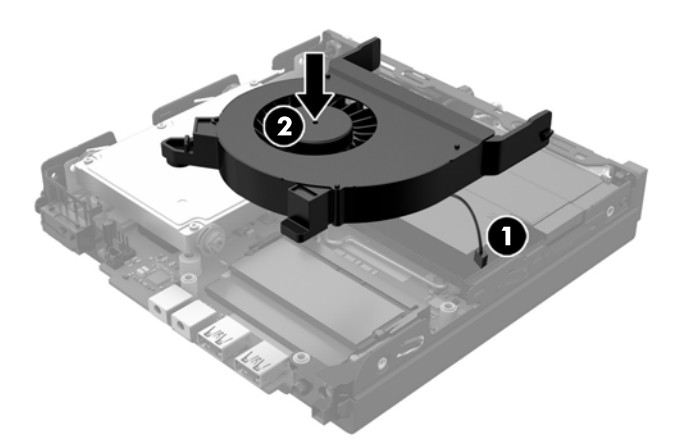

- **14.** Затворете панела за достъп.
- **15.** Ако компютърът е на стойка, поставете обратно стойката.
- **16.** Включете кабела за променливотоково захранване и включете компютъра.
- **17.** Поставете отново всички защитни механизми, които са били освободени при махането на капака или панела за достъп на компютъра.

При следващото включване на компютъра допълнителната памет автоматично ще се открие.

## <span id="page-24-0"></span>**Отстраняване и смяна на твърд диск**

 $\mathbb{R}^{\mathbb{Z}}$  ЗАБЕЛЕЖКА: Преди да извадите стария твърд диск, не забравяйте да архивирате данните от него, така че да можете да ги прехвърлите на новия твърд диск.

- **1.** Отстранете/освободете всички защитни механизми, които препятстват отварянето на компютъра.
- **2.** Извадете от компютъра всички сменяеми носители, като например USB флаш устройства.
- **3.** Изключете компютъра чрез операционната система, след което изключете и външните устройства.
- **4.** Изключете кабела за променливотоково захранване от електрическия контакт и разкачете външните устройства.
- **ВНИМАНИЕ:** Независимо дали компютърът е включен или изключен, дънната платка винаги е под напрежение докато системата е включена в работещ електрически контакт. Трябва да изключите кабела за променливотоково захранване, за да предотвратите повреждане на вътрешните компоненти на компютъра.
- **5.** Ако компютърът е поставен на стойка, отстранете го от стойката.
- **6.** Извадете панела за достъп на компютъра.
- **7.** Издърпайте синия палец (1), за да изключите захранването и кабела за данни от твърдия диск.
- **8.** Издърпайте лоста за освобождаване, разположен до задната част на твърдия диск, настрани от твърдия диск (2). Докато издърпвате лоста за освобождаване, плъзнете диска назад, докато спре, и след това извадете твърдия диск от клетката (3).

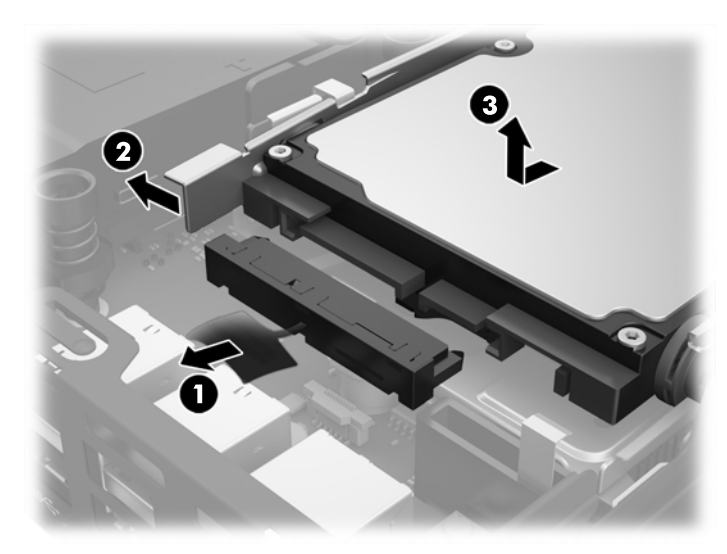

**9.** За да инсталирате твърд диск, трябва да прехвърлите сребристите и сините изолиращи монтажни винтове от стария твърд диск на новия.

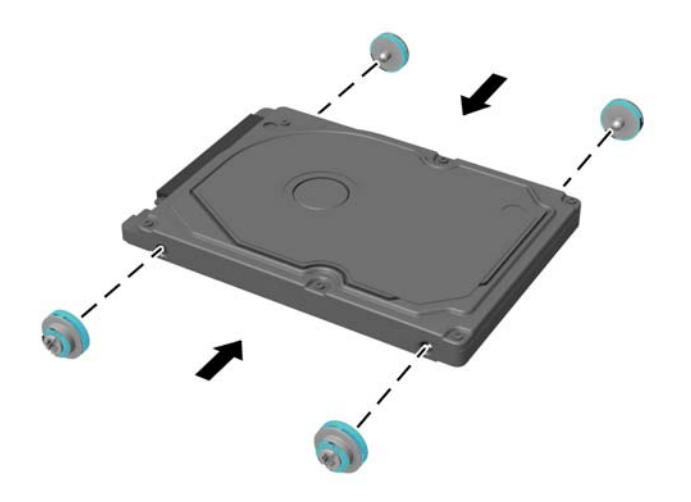

- **10.** Подравнете водещите винтове с улеите на клетката на дисковото устройство на шасито, натиснете твърдия диск в клетката и след това го плъзнете напред, докато спре и се фиксира на място (1).
- **11.** Свържете захранването и кабела за данни (2) към твърдия диск.

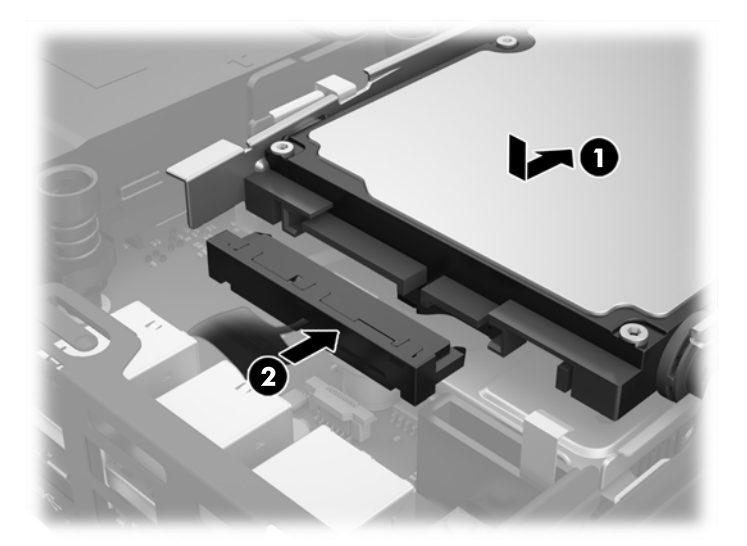

- **12.** Затворете панела за достъп.
- **13.** Ако компютърът е на стойка, поставете обратно стойката.
- **14.** Включете кабела за променливотоково захранване и включете компютъра.
- **15.** Поставете отново всички защитни механизми, които са били освободени при махането на панела за достъп на компютъра.

# <span id="page-26-0"></span>**Смяна на немагнитен твърд диск (SSD) M.2 PCIe**

- **1.** Отстранете/освободете всички защитни механизми, които пречат на отварянето на компютъра.
- **2.** Извадете от компютъра всички сменяеми носители, като например USB флаш устройства.
- **3.** Изключете компютъра чрез операционната система, след което изключете и външните устройства.
- **4.** Изключете кабела за променливотоково захранване от електрическия контакт и разкачете външните устройства.
	- **ВНИМАНИЕ:** Независимо дали компютърът е включен или изключен, дънната платка винаги е под напрежение докато системата е включена в работещ електрически контакт. Трябва да изключите кабела за променливотоково захранване, за да предотвратите повреждане на вътрешните компоненти на тънкия клиент.
- **5.** Ако компютърът е поставен на стойка, отстранете го от стойката и го поставете да легне.
- **6.** Извадете панела за достъп на компютъра.
- **7.** Издърпайте синия палец (1), за да изключите захранването и кабела за данни от твърдия диск.
- **ПРЕДУПРЕЖДЕНИЕ!** За да намалите опасността от нараняване от горещи повърхности, оставете вътрешните компоненти да се охладят, преди да ги пипате.
- **8.** Издърпайте и задръжте навън лоста за освобождаване до задната част на твърдия диск (2).
- **9.** Плъзнете устройството назад, докато спре и след това го извадете от клетката (3).

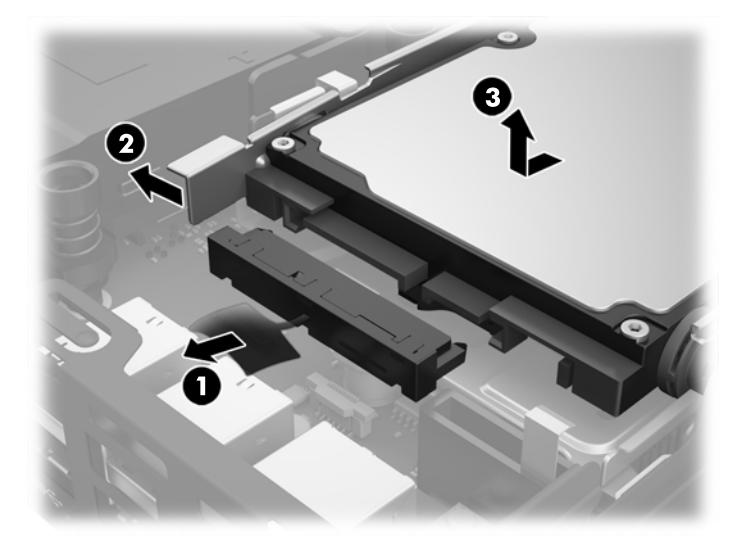

- **10.** Ако вашият модел е EliteDesk 800, отстранете допълнителния вентилатор под твърдия диск.
	- **а.** Изключете куплунга на вентилатора от дънната платка (1).
	- **б.** Отстранете двата винта, придържащи допълнителния вентилатор (2).

**в.** Извадете вентилатора от шасито (3).

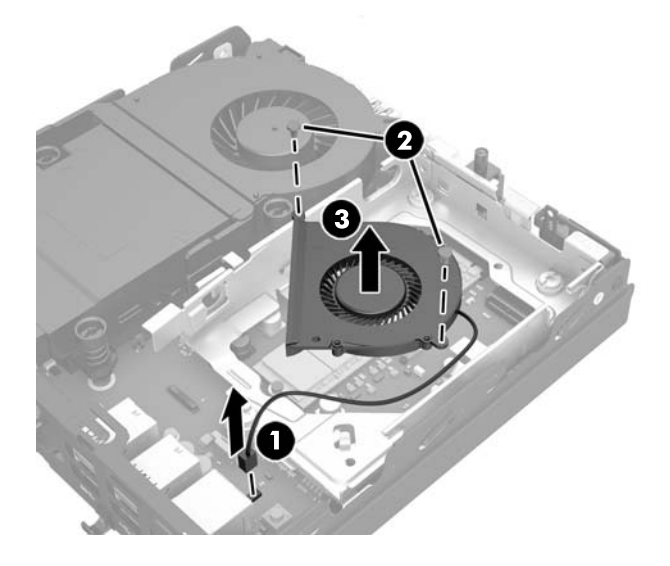

- **11.** Отстранете трите винта, придържащи клетката на твърдия диск към шасито (1).
- **12.** Издърпайте сензора за панела нагоре и го извадете от клетката на твърдия диск (2).
- **13.** Извадете клетката на твърдия диск от шасито (3).

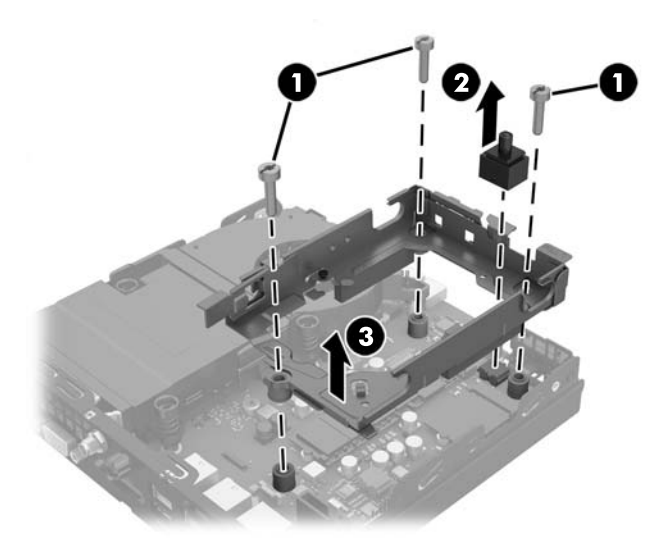

**14.** Намерете немагнитния твърд диск на дънната платка.

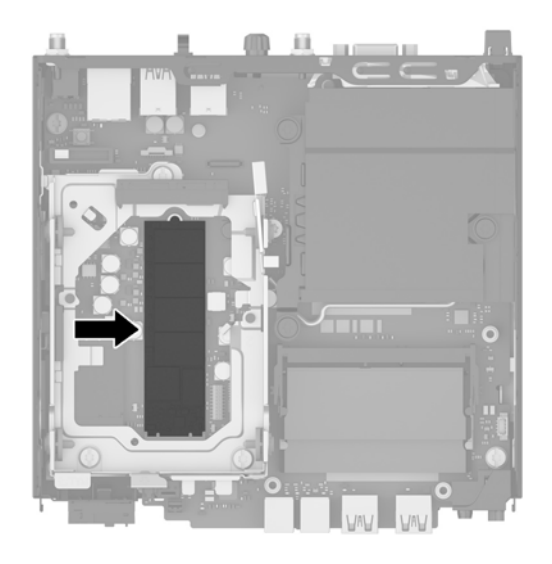

- **15.** Отстранете винта, придържащ немагнитния твърд диск към дънната платка.
- **16.** Хванете немагнитния твърд диск отстрани и внимателно го издърпайте от гнездото.
- **17.** Поставете новия немагнитен твърд диск в гнездото на дънната платка.
- **ЗАБЕЛЕЖКА:** Немагнитният твърд диск може да бъде инсталиран само по един начин.
- **18.** Натиснете конекторите на немагнитния твърд диск добре в гнездото.
- **19.** Натиснете немагнитния твърд диск към дънната платка и използвайте включения винт, за да го фиксирате.

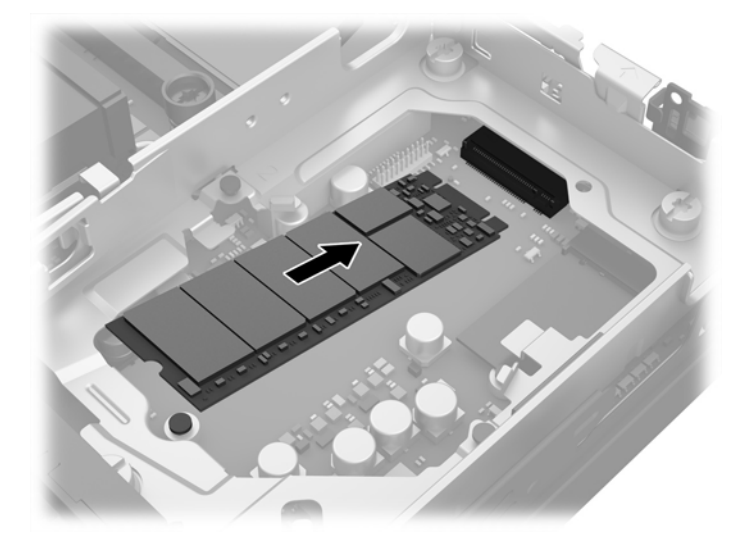

- **20.** Поставете клетката на твърдия диск в шасито (1).
- **21.** Натиснете добре сензора за панела на място (2).

**22.** С помощта на трите винта фиксирайте клетката на твърдия диск към шасито (3).

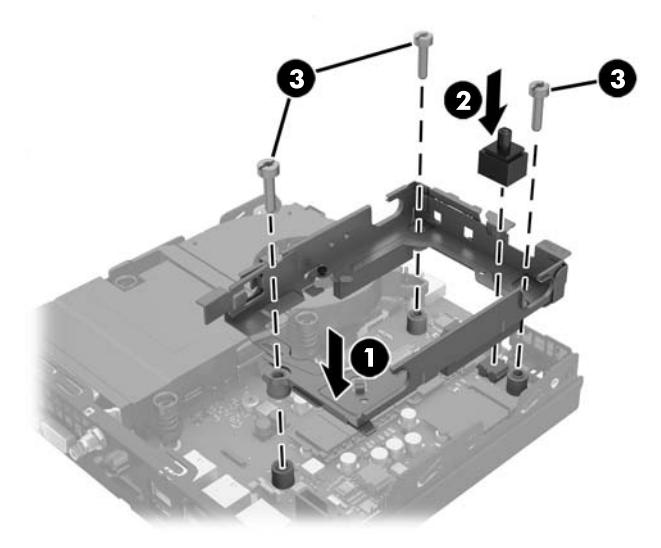

- **23.** Ако вашият модел е EliteDesk 800, сменете допълнителния вентилатор под твърдия диск.
	- **а.** Поставете вентилатора на място в клетката за твърдия диск (1).
	- **б.** Затегнете двата винта, за да фиксирате вентилатора към шасито (2).
	- **в.** Свържете куплунга на вентилатора към дънната платка (3).

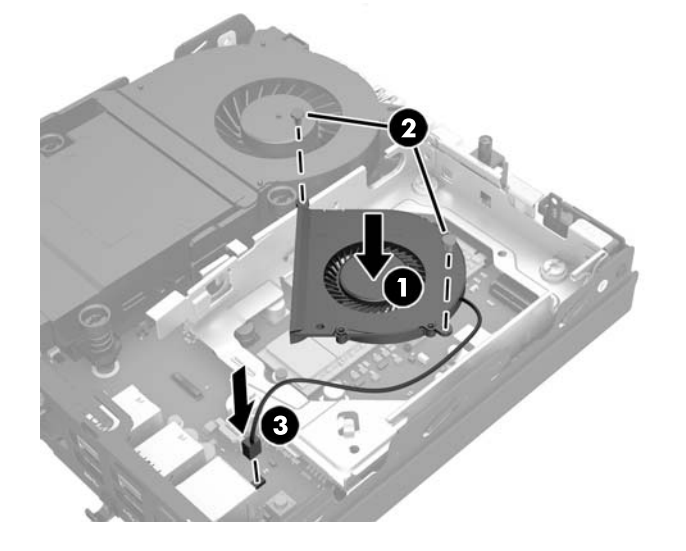

**24.** Подравнете водещите винтове на твърдия диск с улеите на клетката на дисковото устройство, натиснете твърдия диск надолу в клетката и го плъзнете напред, докато спре и застане на място (1).

**25.** Свържете захранването и кабела за данни (2) към твърдия диск.

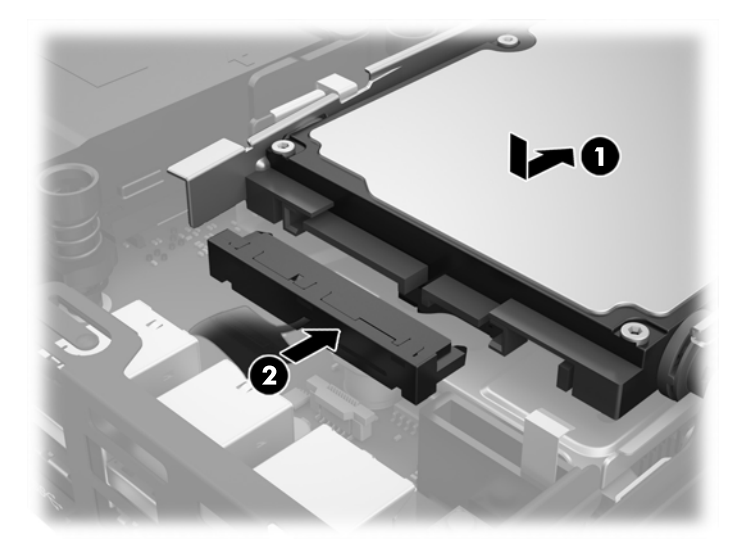

- **26.** Затворете панела за достъп.
- **27.** Ако компютърът е на стойка, поставете обратно стойката.
- **28.** Включете кабела за променливотоково захранване и включете компютъра.
- **29.** Поставете отново всички защитни механизми, които са били освободени при махането на капака или панела за достъп на компютъра.

# <span id="page-31-0"></span>**Смяна на WLAN модула**

- **1.** Отстранете/освободете всички защитни механизми, които пречат на отварянето на компютъра.
- **2.** Извадете от компютъра всички сменяеми носители, като например USB флаш устройства.
- **3.** Изключете компютъра чрез операционната система, след което изключете и външните устройства.
- **4.** Изключете кабела за променливотоково захранване от електрическия контакт и разкачете външните устройства.
- **ВНИМАНИЕ:** Независимо дали компютърът е включен или изключен, дънната платка винаги е под напрежение докато системата е включена в работещ електрически контакт. Трябва да изключите кабела за променливотоково захранване, за да предотвратите повреждане на вътрешните компоненти на тънкия клиент.
- **5.** Ако компютърът е поставен на стойка, отстранете го от стойката и го поставете да легне.
- **6.** Извадете панела за достъп на компютъра.
- **7.** Издърпайте синия палец (1), за да изключите захранването и кабела за данни от твърдия диск.
- **ПРЕДУПРЕЖДЕНИЕ!** За да намалите опасността от нараняване от горещи повърхности, оставете вътрешните компоненти да се охладят, преди да ги пипате.
- **8.** Издърпайте и задръжте навън лоста за освобождаване до задната част на твърдия диск (2).
- **9.** Плъзнете устройството назад, докато спре и след това го извадете от клетката (3).

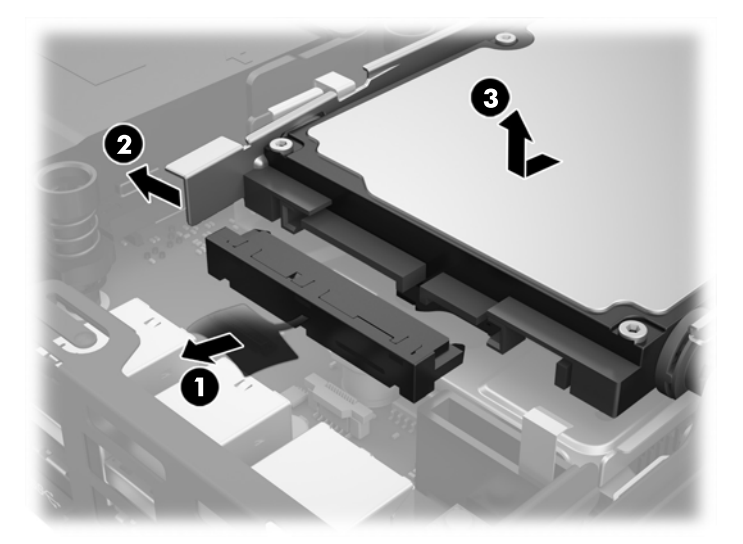

- **10.** Ако вашият модел е EliteDesk 800, отстранете допълнителния вентилатор под твърдия диск.
	- **а.** Изключете куплунга на вентилатора от дънната платка (1).
	- **б.** Отстранете двата винта, придържащи допълнителния вентилатор (2).

**в.** Извадете вентилатора от шасито (3).

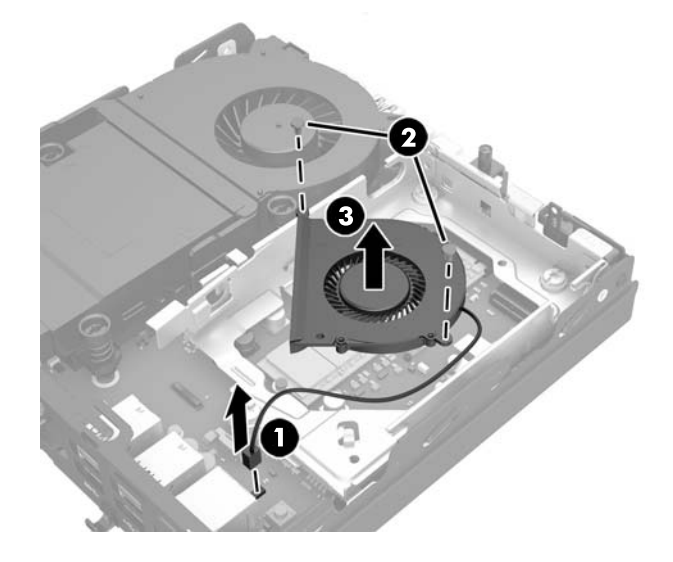

- **11.** Отстранете трите винта, придържащи клетката на твърдия диск към шасито (1).
- **12.** Издърпайте сензора за панела нагоре и го извадете от клетката на твърдия диск (2).
- **13.** Извадете клетката на твърдия диск от шасито (3).

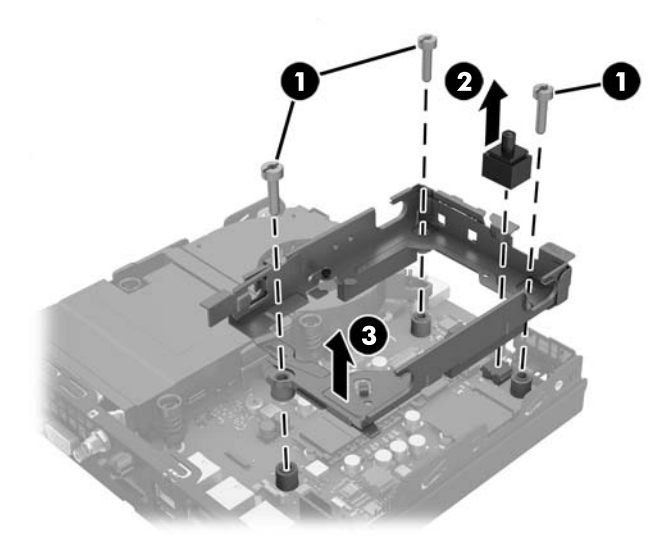

**14.** Намерете WLAN модула на дънната платка.

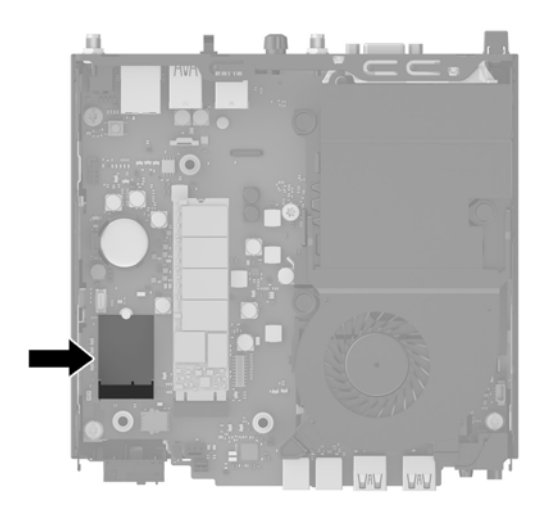

- **15.** Откачете и двата кабела за антени от WLAN модула.
- **ЗАБЕЛЕЖКА:** Може да се наложи да използвате малък инструмент, като например пинцети или клещи с дълги челюсти, за да откачите и свържете кабелите на антената.
- **16.** Хванете WLAN модула отстрани и го извадете от гнездото.
- **17.** Поставете новия WLAN модул в гнездото на дънната платка.
- **ЗАБЕЛЕЖКА:** WLAN модулът може да бъде инсталиран само по един начин.
- **18.** Натиснете добре WLAN конекторите в гнездото (1).
- **19.** Натиснете WLAN модула към дънната платка и използвайте включения винт, за да фиксирате модула (2).
- **20.** Свържете вътрешната антена към конекторите за антената (3) на WLAN модула.

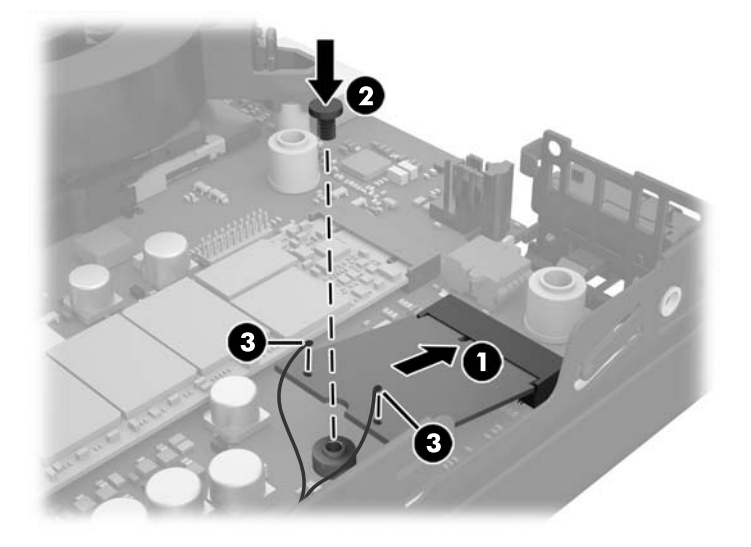

**21.** Поставете клетката на твърдия диск в шасито (1).

- **22.** Натиснете добре сензора за панела на място (2).
- **23.** С помощта на трите винта фиксирайте клетката на твърдия диск към шасито (3).

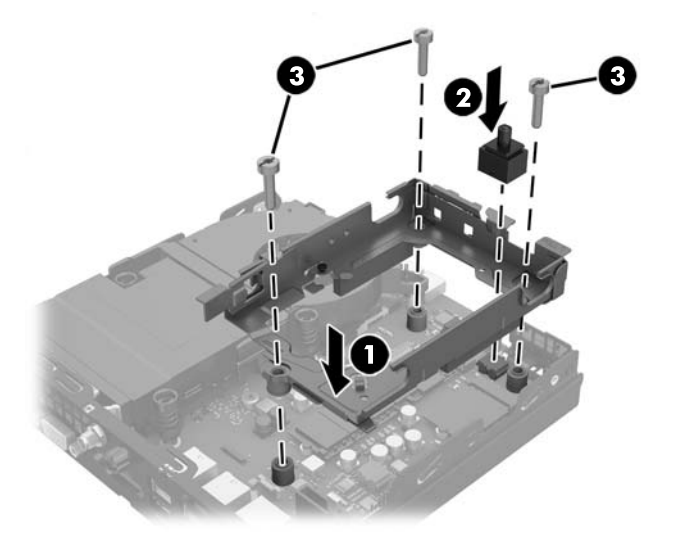

- **24.** Ако вашият модел е EliteDesk 800, сменете допълнителния вентилатор под твърдия диск.
	- **а.** Поставете вентилатора на място в клетката за твърдия диск (1).
	- **б.** Затегнете двата винта, за да фиксирате вентилатора към шасито (2).
	- **в.** Свържете куплунга на вентилатора към дънната платка (3).

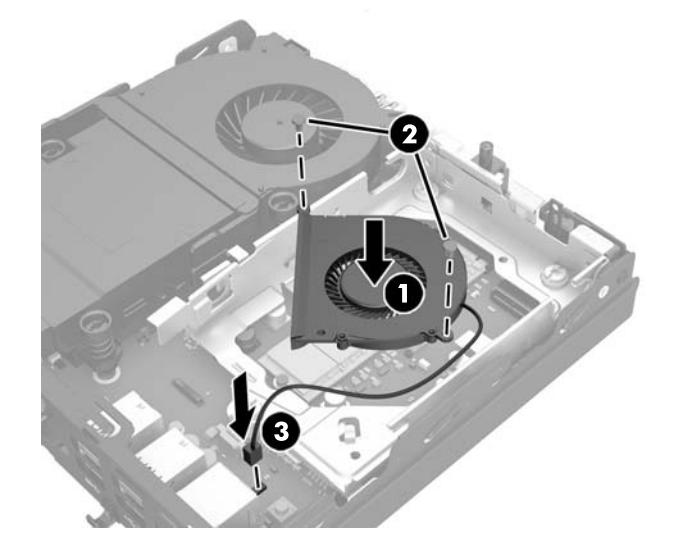

**25.** Подравнете водещите винтове на твърдия диск с улеите на клетката на дисковото устройство, натиснете твърдия диск надолу в клетката и го плъзнете напред, докато спре и застане на място (1).

**26.** Свържете захранването и кабела за данни (2) към твърдия диск.

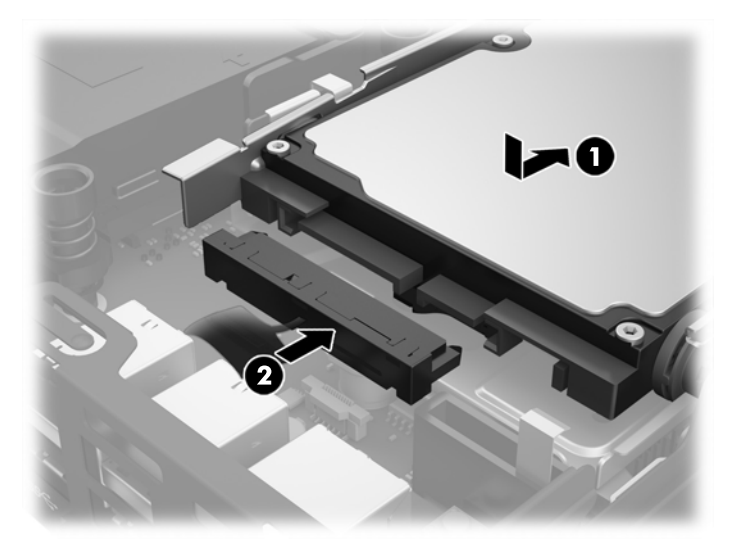

- **27.** Затворете панела за достъп.
- **28.** Ако компютърът е на стойка, поставете обратно стойката.
- **29.** Включете кабела за променливотоково захранване и включете компютъра.
- **30.** Поставете отново всички защитни механизми, които са били освободени при махането на капака или панела за достъп на компютъра.

### <span id="page-36-0"></span>**Монтиране на външна антена**

Вътрешните WLAN антени са стандартни за всички модели HP G2 Desktop Mini. Ако компютърът ще бъде инсталиран в метална будка или друго затворено помещение, може би ще предпочетете или ще трябва да използвате външна WLAN антена.

- **1.** Отстранете/освободете всички защитни механизми, които пречат на отварянето на компютъра.
- **2.** Извадете от компютъра всички сменяеми носители, като например USB флаш устройства.
- **3.** Изключете компютъра чрез операционната система, след което изключете и външните устройства.
- **4.** Изключете кабела за променливотоково захранване от електрическия контакт и разкачете външните устройства.
	- **ВНИМАНИЕ:** Независимо дали компютърът е включен или изключен, дънната платка винаги е под напрежение докато системата е включена в работещ електрически контакт. Трябва да изключите кабела за променливотоково захранване, за да предотвратите повреждане на вътрешните компоненти на тънкия клиент.
- **5.** Ако компютърът е поставен на стойка, отстранете го от стойката и го поставете да легне.
- **6.** Извадете панела за достъп на компютъра.
- **7.** Издърпайте синия палец (1), за да изключите захранването и кабела за данни от твърдия диск.
- **∕∆ предупреждение!** За да намалите опасността от нараняване от горещи повърхности, оставете вътрешните компоненти да се охладят, преди да ги пипате.
- **8.** Издърпайте и задръжте навън лоста за освобождаване до задната част на твърдия диск (2).
- **9.** Плъзнете устройството назад, докато спре и след това го извадете от клетката (3).

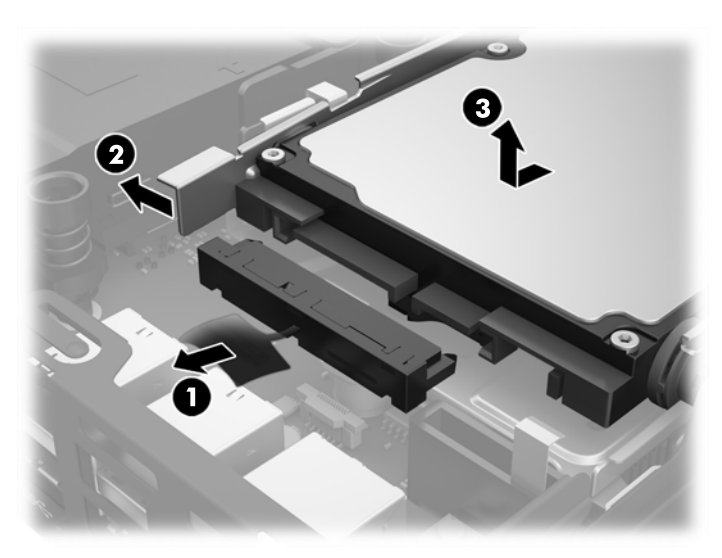

- **10.** Ако вашият модел е EliteDesk 800, отстранете допълнителния вентилатор под твърдия диск.
	- **а.** Изключете куплунга на вентилатора от дънната платка (1).
	- **б.** Отстранете двата винта, придържащи допълнителния вентилатор (2).

**в.** Извадете вентилатора от шасито (3).

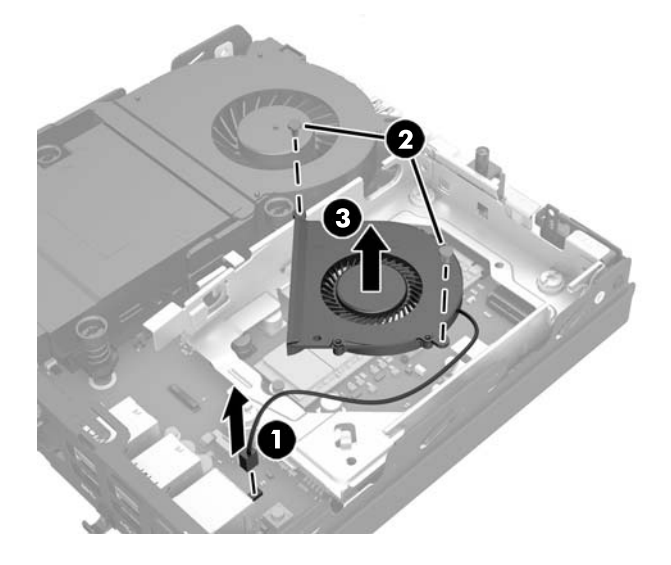

- **11.** Отстранете трите винта, придържащи клетката на твърдия диск към шасито (1).
- **12.** Издърпайте сензора за панела нагоре и го извадете от клетката на твърдия диск (2).
- **13.** Извадете клетката на твърдия диск от шасито (3).

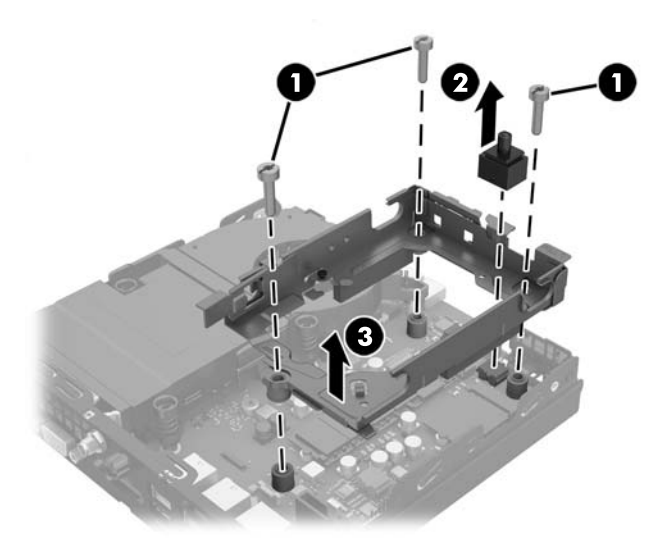

**14.** Намерете WLAN модула на дънната платка.

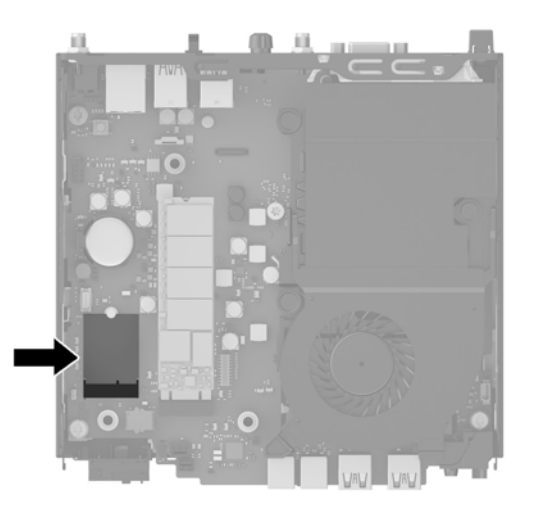

**15.** Изключете вътрешните антени от WLAN модула.

За инструкции вижте Смяна на WLAN модула на [страница](#page-31-0) 26.

- **16.** Намерете местата и на двете външни антени на задния панел.
- **17.** Поставете по една отвертка Филипс във всеки отвор и завъртете, за да демонтирате панела.

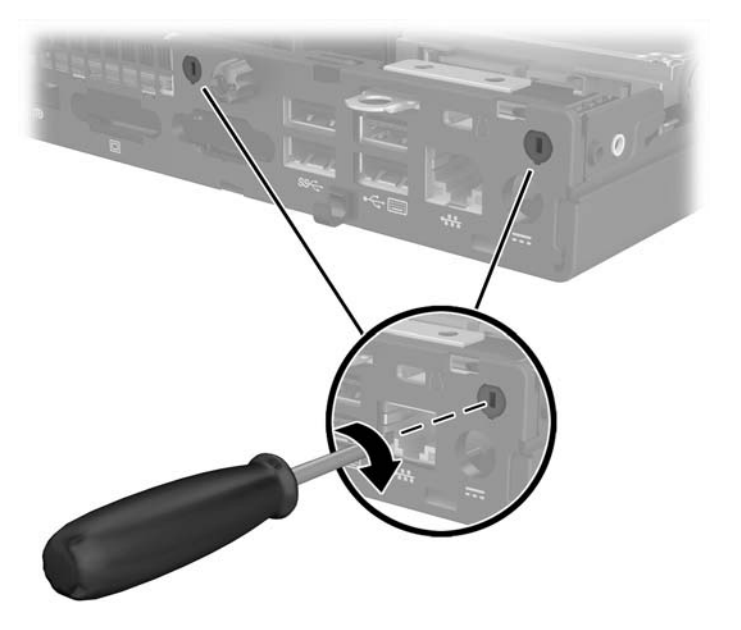

**18.** Прокарайте кабела на външната антена през всеки отвор и завинтете антената на място.

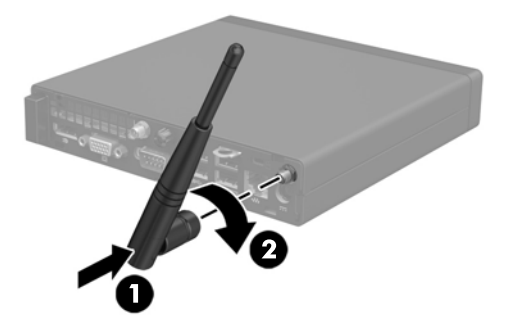

- **19.** Свържете кабелите на външната антена към WLAN модула.
- **20.** Поставете клетката на твърдия диск в шасито (1).
- **21.** Натиснете добре сензора за панела на място (2).
- **22.** С помощта на трите винта фиксирайте клетката на твърдия диск към шасито (3).

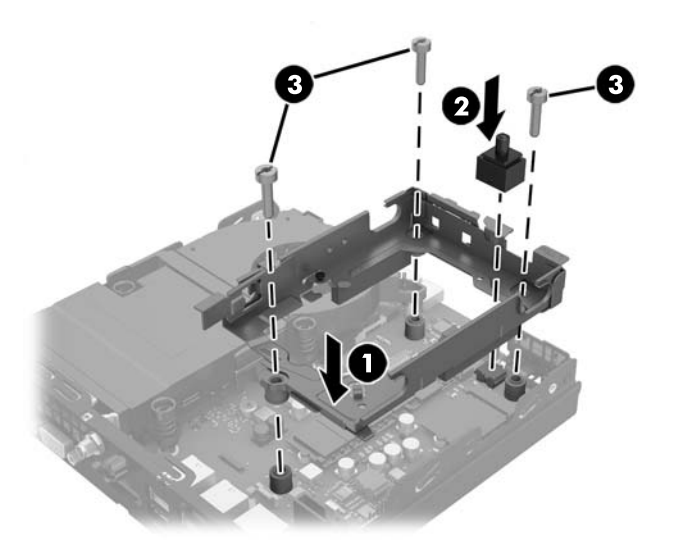

- **23.** Ако вашият модел е EliteDesk 800, сменете допълнителния вентилатор под твърдия диск.
	- **а.** Поставете вентилатора на място в клетката за твърдия диск (1).
	- **б.** Затегнете двата винта, за да фиксирате вентилатора към шасито (2).

**в.** Свържете куплунга на вентилатора към дънната платка (3).

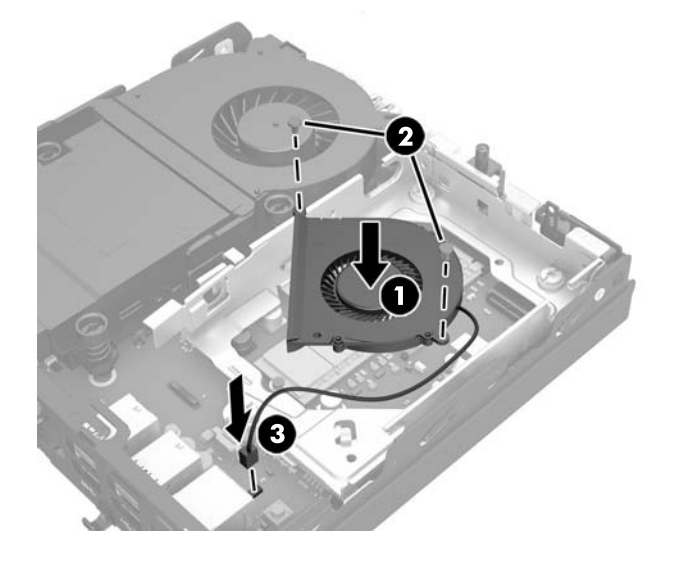

- **24.** Подравнете водещите винтове на твърдия диск с улеите на клетката на дисковото устройство, натиснете твърдия диск надолу в клетката и го плъзнете напред, докато спре и застане на място (1).
- **25.** Свържете захранването и кабела за данни (2) към твърдия диск.

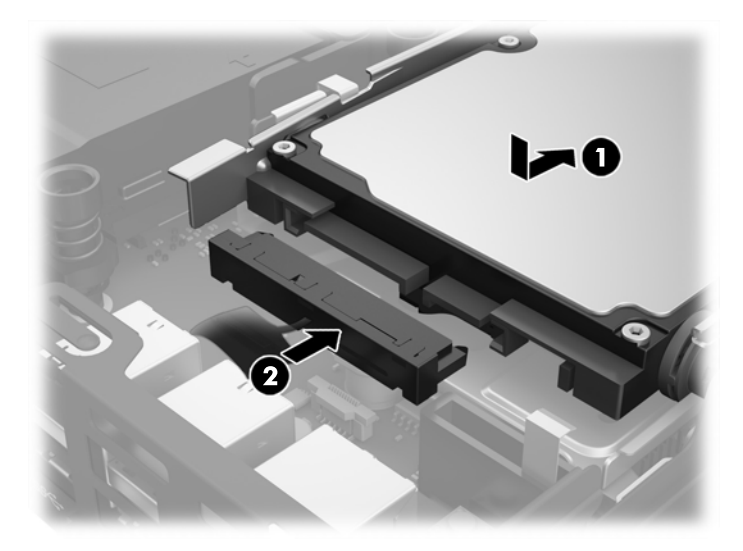

- **26.** Затворете панела за достъп.
- **27.** Ако компютърът е на стойка, поставете обратно стойката.
- **28.** Включете кабела за променливотоково захранване и включете компютъра.
- **29.** Поставете отново всички защитни механизми, които са били освободени при махането на капака или панела за достъп на компютъра.

# <span id="page-41-0"></span>**Смяна на батерията**

Батерията в компютъра захранва часовника, показващ точното време. При смяна на батерията използвайте подобна на първоначално инсталираната в компютъра. В компютъра има инсталирана 3 волтова кръгла литиева батерия.

**ПРЕДУПРЕЖДЕНИЕ!** В компютъра има вътрешна литиева батерия с манганов двуокис. Съществува риск от пожар или изгаряне, ако не се борави правилно с батерията. За да намалите опасността от нараняване:

Не се опитвайте да презаредите батерията.

Не я излагайте на температури над 60°C.

Не отваряйте, не разбивайте, не пробождайте, не изхвърляйте в огън или вода и не свързвайте клемите.

Сменяйте я само с резервна батерия от HP за съответния продукт.

**ВНИМАНИЕ:** Преди смяната на батерията е важно да се архивират CMOS настройките на компютъра. При изваждане или смяна на батерията настройките на CMOS паметта ще бъдат изтрити.

Статичното електричество може да повреди електронните компоненти на компютъра и допълнителното оборудване. Преди да започнете тези процедури, се уверете, че сте се разредили от статично електричество, като докоснете за кратко заземен метален обект.

**<del>| <mark>забележка:</mark> Животът на литиевата батерия може да се удължи чрез включване на компютъра в**</del> електрическата мрежа. Литиевата батерия се използва само когато компютърът НЕ е включен в електрическата мрежа.

HP призовава потребителите да рециклират електронните компютърни компоненти, оригиналните касети за принтери и акумулаторните батерии. За повече информация относно програмите за рециклиране вижте <http://www.hp.com/recycle>.

- **1.** Отстранете/освободете всички защитни механизми, които пречат на отварянето на компютъра.
- **2.** Извадете от компютъра всички сменяеми носители, като например USB флаш устройства.
- **3.** Изключете компютъра чрез операционната система, след което изключете и външните устройства.
- **4.** Изключете кабела за променливотоково захранване от електрическия контакт и разкачете външните устройства.

**ВНИМАНИЕ:** Независимо дали компютърът е включен или изключен, дънната платка винаги е под напрежение докато системата е включена в работещ електрически контакт. Трябва да изключите кабела за променливотоково захранване, за да предотвратите повреждане на вътрешните компоненти на компютъра.

- **5.** Ако компютърът е поставен на стойка, отстранете го от стойката и го поставете да легне.
- **6.** Извадете панела за достъп на компютъра.
- **7.** Издърпайте синия палец (1), за да изключите захранването и кабела за данни от твърдия диск.

**ПРЕДУПРЕЖДЕНИЕ!** За да намалите риска от наранявания от горещи повърхности, оставете вътрешните компоненти на системата да се охладят, преди да ги пипате.

- **8.** Издърпайте и задръжте навън лоста за освобождаване до задната част на твърдия диск (2).
- **9.** Плъзнете устройството назад, докато спре, след това го вдигнете и извадете от клетката (3).

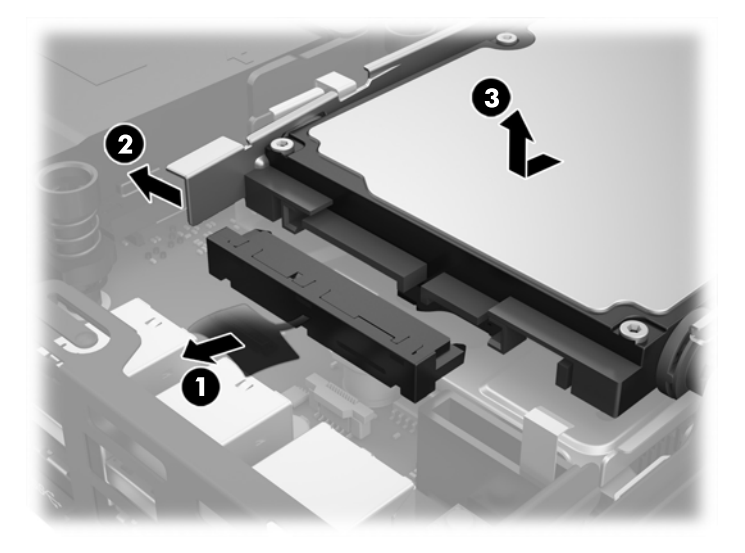

- **10.** Ако вашият модел е EliteDesk 800, отстранете допълнителния вентилатор под твърдия диск.
	- **а.** Изключете куплунга на вентилатора от дънната платка (1).
	- **б.** Отстранете двата винта, придържащи допълнителния вентилатор (2).
	- **в.** Извадете вентилатора от шасито (3).

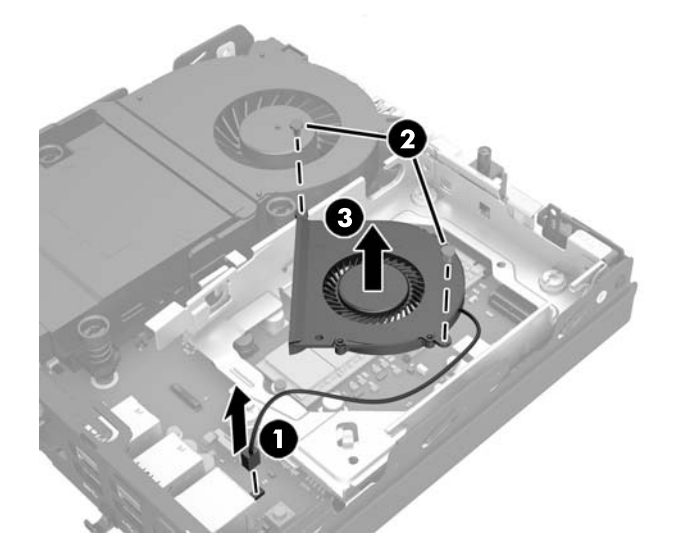

- **11.** Отстранете трите винта, придържащи клетката на твърдия диск към шасито (1).
- **12.** Издърпайте сензора за панела нагоре и го извадете от клетката на твърдия диск (2).

**13.** Извадете клетката на твърдия диск от шасито (3).

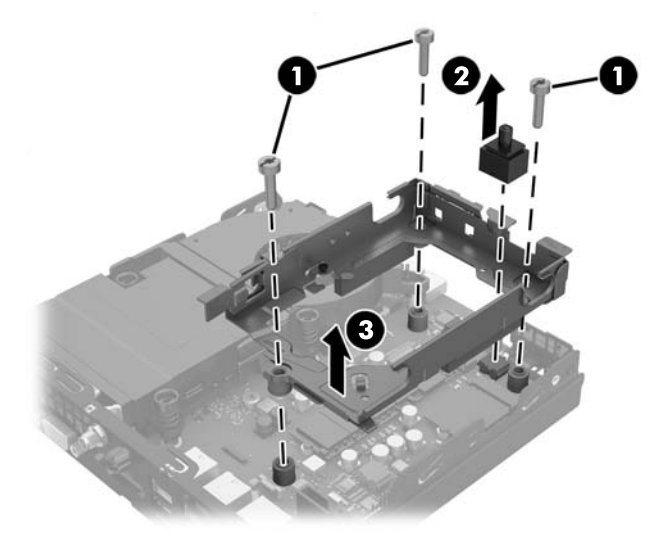

**14.** Намерете къде се намира батерията и гнездото й на системната платка.

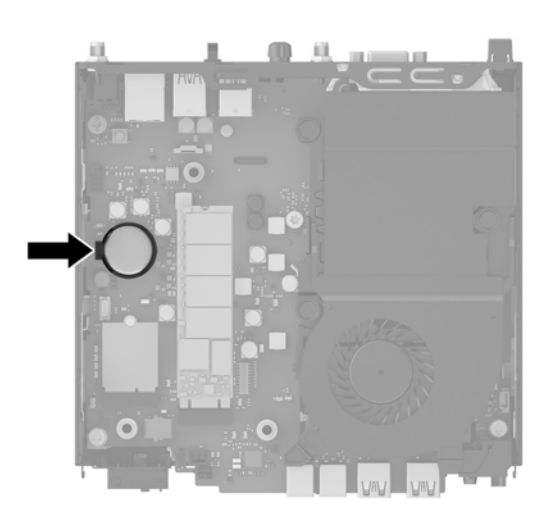

- **ЗАБЕЛЕЖКА:** Може да се наложи да използвате малък инструмент, като например пинцети или малки клещи с дълги тънки челюсти, за да извадите и смените батерията.
- **15.** Извадете батерията от държача.

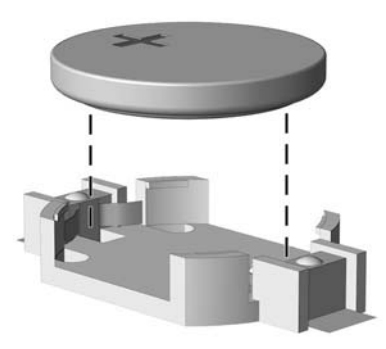

- **16.** Плъзнете резервната батерия на място, с положителния полюс нагоре. Държачът за батерията автоматично фиксира батерията в правилното положение.
- **17.** Поставете клетката на твърдия диск в шасито (1).
- **18.** Натиснете добре сензора за панела на място (2).
- **19.** С помощта на трите винта фиксирайте клетката на твърдия диск към шасито (3).

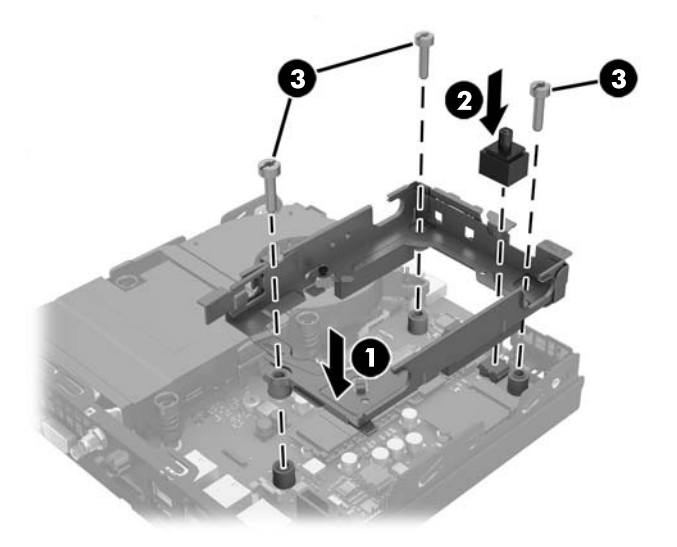

- **20.** Ако вашият модел е EliteDesk 800, сменете допълнителния вентилатор под твърдия диск.
	- **а.** Поставете вентилатора на място в клетката за твърдия диск (1).
	- **б.** Затегнете двата винта, за да фиксирате вентилатора към шасито (2).
	- **в.** Свържете куплунга на вентилатора към дънната платка (3).

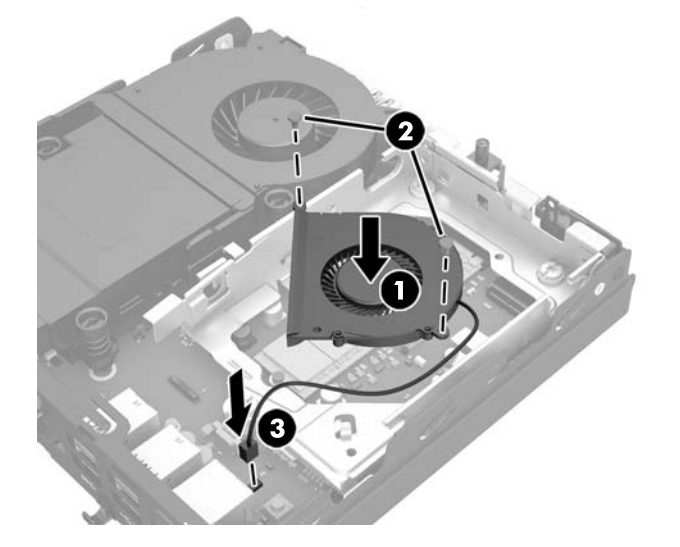

**21.** Подравнете водещите винтове на твърдия диск с улеите на клетката на дисковото устройство, натиснете твърдия диск надолу в клетката и го плъзнете напред, докато спре и застане на място (1).

<span id="page-45-0"></span>**22.** Свържете захранването и кабела за данни (2) към твърдия диск.

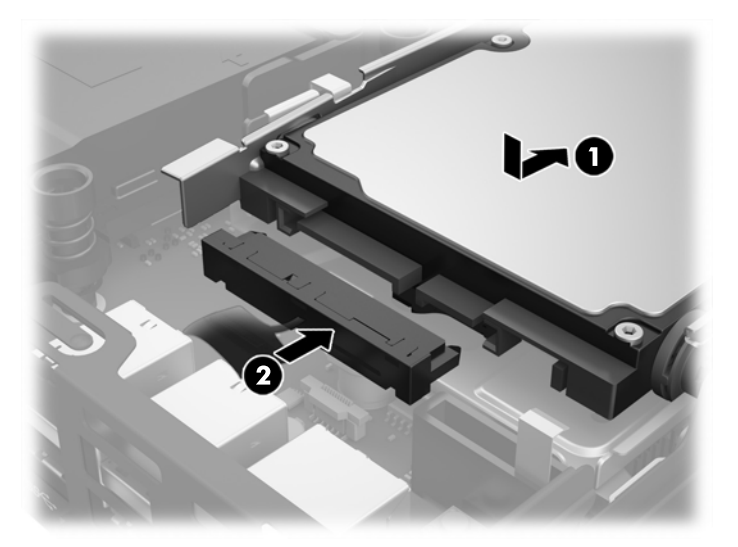

- **23.** Затворете панела за достъп до компютъра.
- **24.** Ако компютърът е на стойка, поставете обратно стойката.
- **25.** Включете кабела за променливотоково захранване и включете компютъра.
- **26.** Поставете отново всички защитни механизми, които са били освободени при махането на панела за достъп.
- **27.** Нулирайте датата, часа, паролите си и евентуално други специални системни настройки с помощта на приложението Computer Setup (Настройка на компютъра).

### **Монтиране на защитно заключване**

Фиксаторът за кабела и катинарчето, показани по-долу, могат да бъдат използвани за обезопасяване на компютъра.

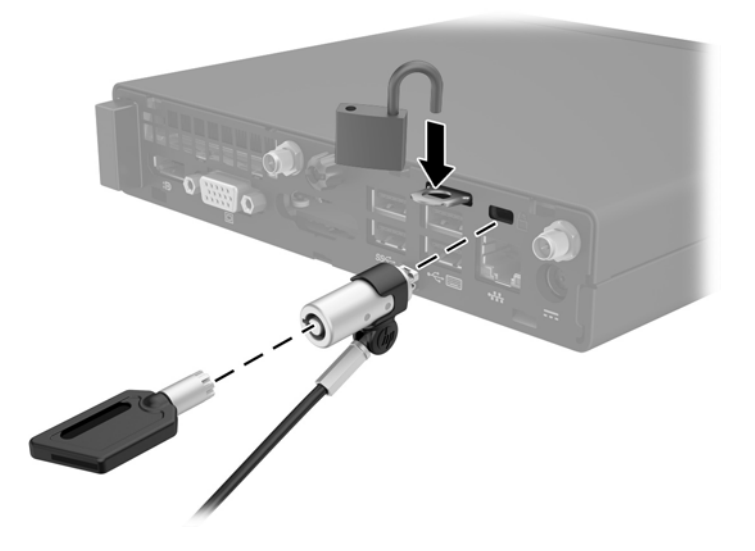

## <span id="page-46-0"></span>**Свързване на компютъра към монтажно устройство**

Компютърът може да бъде закачен на стена, въртящо се рамо или друг крепежен елемент.

**ЗАБЕЛЕЖКА:** Този уред е предназначен да бъде поддържан от монтажна скоба за стена, сертифицирана от UL или CSA.

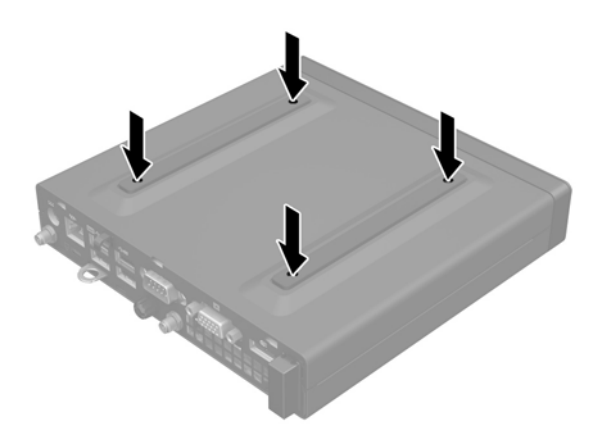

- **1.** Ако компютърът е на стойка, отстранете го от стойката и поставете компютъра да легне.
- **2.** За да свържете компютъра към въртящо се рамо (продава се отделно), поставете четирите винта в отворите на планката на въртящото се рамо и в монтажните отвори на компютъра.
	- **ВНИМАНИЕ:** Този компютър има стандартни 100-милиметрови монтажни отвори съгласно изискванията на VESA. За окачване на монтажни системи на трети страни към компютъра, използвайте винтовете, които са предоставени със системата. Важно е да се провери дали монтажната система на производителя отговаря на стандарта VESA и дали е оразмерена да поддържа тежестта на компютъра. За най-добрата работа на компютъра е важно да използвате захранването и другите кабели, предоставени с компютъра.

За да монтирате компютъра към останалите крепежни елементи, следвайте инструкциите, приложени към тях, за да сте сигурни, че компютърът е правилно монтиран.

## <span id="page-47-0"></span>**Синхронизиране на безжичната оптична клавиатура или мишка**

Мишката и клавиатурата са фабрично синхронизирани. Ако не работят, свалете и подменете батериите. Ако на мишката и клавиатурата все още не са синхронизирани, изпълнете следната процедура, за да ги синхронизирате повторно ръчно.

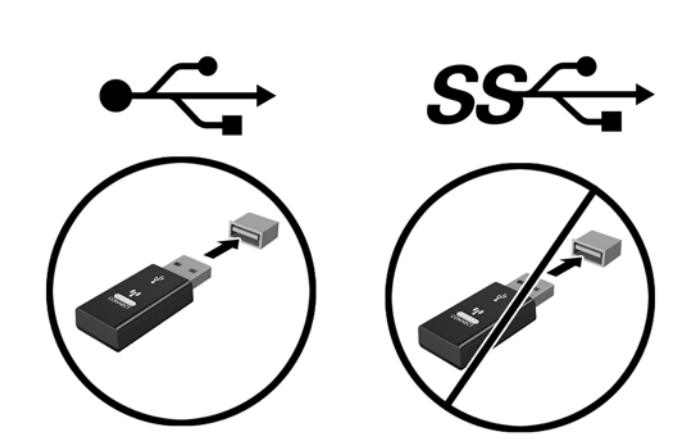

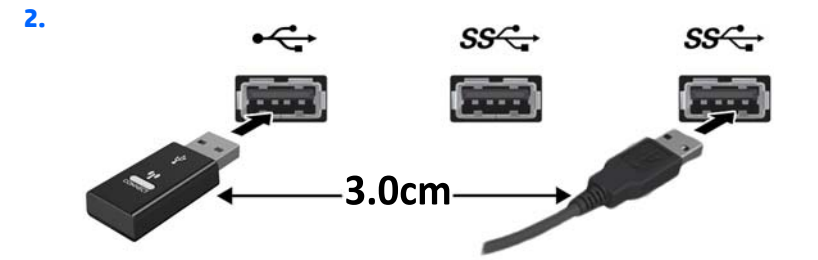

**3.**

**1.**

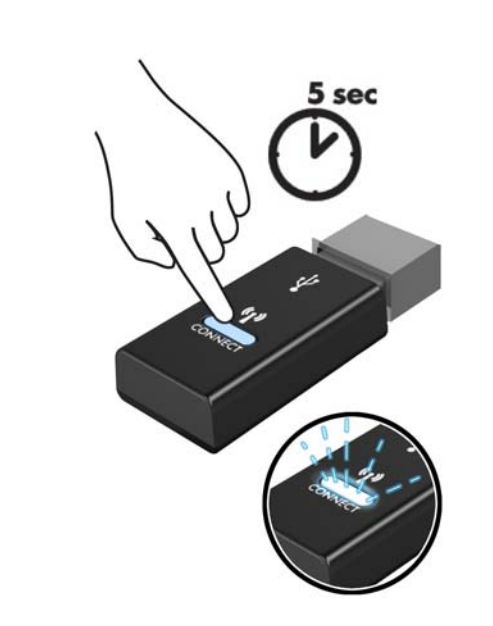

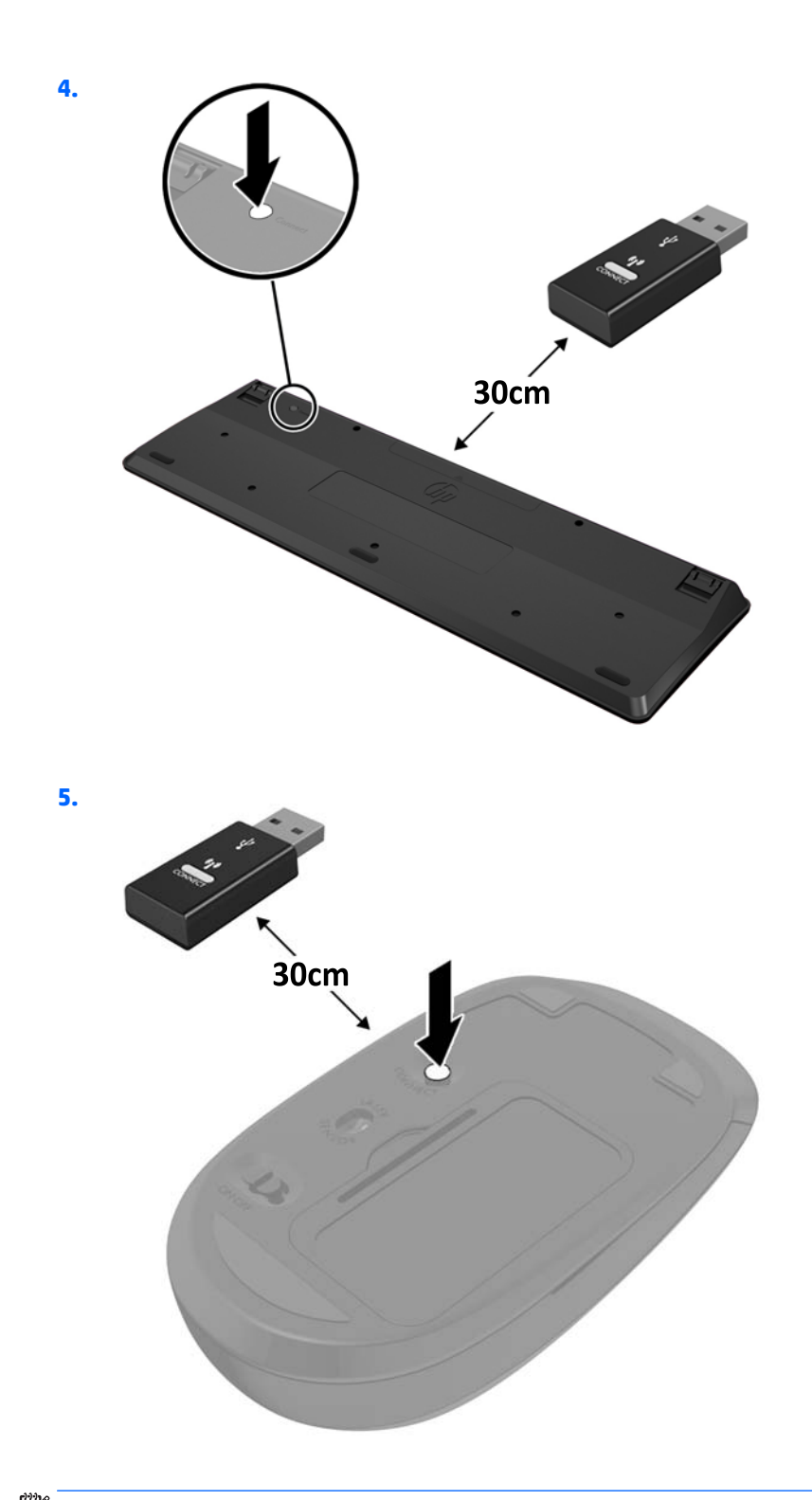

**Эльележка:** Ако мишката и клавиатурата все още не работят, свалете и подменете батериите. Ако мишката и клавиатурата все още не са синхронизирани, синхронизирайте ги отново.

# <span id="page-49-0"></span>**а Електростатично разреждане**

Разреждането на статично електричество от пръст или друг проводник може да повреди системните платки или други устройства, чувствителни към статичното електричество. Тази повреда може да намали живота на устройството.

### **Предотвратяване на повреда от статично електричество**

За да предотвратите повреди от статично електричество, спазвайте следните инструкции:

- Избягвайте контакт с ръцете, като пренасяте и съхранявате продуктите в антистатични опаковки.
- Дръжте чувствителните към статично електричество части в опаковките им, преди да ги използвате в свободни от статично електричество работни станции.
- Поставете частите върху заземена повърхност, преди да ги извадите от опаковката.
- Избягвайте да пипате крачетата, схемите и жиците.
- Винаги бъдете правилно заземени, когато пипате части или модули, чувствителни към статично електричество.

### **Начини за заземяване**

Има няколко начина за заземяване. Използвайте един или повече от следните методи при работата или инсталирането на чувствителни към статично електричество компоненти:

- Използвайте гривна, която е свързана със заземена работна станция или шаси посредством проводник. Гривните са гъвкави и са с минимално съпротивление от 1 мегаом +/-10 процента. За да има добро заземяване, носете гривната плътно до кожата на ръката ви.
- Използвайте гривни за краката при работа с вертикални работни станции. Носете гривните на двата крака, когато стоите върху под или настилка, които провеждат електричество.
- Използвайте инструменти за обслужване на място, които провеждат електричество.
- Използвайте портативен комплект за работа на място със сгъваща се работна настилка, която разсейва статичното електричество.

Ако не разполагате с препоръчаното оборудване за правилно заземяване, обърнете се към оторизиран дилър, риселър или сервиз на HP.

**ЗАБЕЛЕЖКА:** За повече информация за статичното електричество се обърнете към оторизиран дилър, риселър или доставчик на услуги на HP.

# <span id="page-50-0"></span>**б Указания за работа с компютъра, редовна грижа и подготовка за транспортиране**

### **Указания за работа с компютъра и редовна грижа**

Изпълнявайте следните указания, за да настроите компютъра по правилен начин и за да полагате необходимата грижа за него и монитора:

- Пазете компютъра от прекомерна влага, пряка слънчева светлина и твърде високи или ниски температури.
- Работете с компютъра върху стабилна, равна повърхност. Оставете 10,2 см (4 инча) просвет от всички вентилиращи страни на компютъра и над монитора за осигуряване на необходимия въздухообмен.
- Не ограничавайте въздушния поток към компютъра чрез блокиране на вентилационни отвори или отвори за всмукване на въздуха. Не слагайте клавиатурата върху крачетата директно срещу до предната част на компютъра, тъй като това също пречи на нормалния обмен на въздуха.
- Никога не работете с компютъра, ако панелът за достъп или някой от капаците на слотовете за платки за разширение е свален.
- Не поставяйте компютрите един върху друг или твърде близо един до друг, за да не се подлагат на въздействието на рециркулирания или прекалено горещия въздух от другия.
- Ако компютърът трябва да работи в отделен корпус, в него трябва да има подходяща вентилация на входящ и изходящ въздух, като указанията за работа по-горе продължават да важат.
- Не поставяйте течности в близост до компютъра и клавиатурата.
- Никога не покривайте вентилационните отвори на монитора с каквото и да било.
- Инсталирайте или активирайте функциите на операционната система за управление на захранването или друг софтуер, включително състоянията за неактивност.
- Изключвайте компютъра, преди да извършвате следното:
	- Избърсване на външните части на компютъра с мека и влажна кърпа. Употребата на почистващи продукти може да доведе до избледняване или повреда на повърхността.
	- Почиствайте от време на време всички отвори за вентилация на компютъра. Власинките, прахта и други чужди тела могат да блокират отворите и да ограничат въздушния поток.

## <span id="page-51-0"></span>**Подготовка за транспортиране**

Следвайте тези съвети при подготовката за транспортиране на компютъра:

- **1.** Архивирайте файловете от твърдия диск на външно устройство за съхраняване на данни. Не излагайте резервните носители на електрически или магнитни импулси по време на съхранение или пренос.
- **ЗАБЕЛЕЖКА:** Твърдият диск се заключва автоматично при изключване на захранването на системата.
- **2.** Извадете и запазете всички сменяеми носители.
- **3.** Изключете компютъра и външните устройства.
- **4.** Извадете кабела за променливотоковото захранване от електрическия контакт и след това от компютъра.
- **5.** Изключете частите на системата и външните устройства от техните източници на захранване, след което ги отстранете от компютъра.
	- $\mathbb{R}^*$  ЗАБЕЛЕЖКА: Уверете се, че всички платки са добре закрепени в съответните слотове, преди да транспортирате компютъра.
- **6.** Поставете компонентите на системата и външните устройства в оригиналните им опаковки (или подходящи опаковки) с достатъчно опаковъчен материал, за да ги защити.

# <span id="page-52-0"></span>**Азбучен указател**

#### **В**

външна антена монтаж [31](#page-36-0)

#### **Д**

демонтиране SODIMM модули [16,](#page-21-0) [36](#page-41-0) WLAN модул [26](#page-31-0) немагнитен твърд диск [21](#page-26-0) твърд диск [19](#page-24-0)

#### **З**

заключване монтаж [40](#page-45-0) защитно заключване монтаж [40](#page-45-0)

### **И**

изваждане батерия [36](#page-41-0)

#### **К**

клавиатура безжично синхронизиране [42](#page-47-0) компоненти на задния панел EliteDesk 705 [5](#page-10-0) EliteDesk 800 [5](#page-10-0) ProDesk 400 [6](#page-11-0) ProDesk 600 [5](#page-10-0) компоненти на предния панел EliteDesk 705 [3](#page-8-0) EliteDesk 800 [2](#page-7-0) ProDesk [4](#page-9-0)00 4 ProDesk 600 [2](#page-7-0) конверсия към изправена [13](#page-18-0)

#### **М**

местоположение на продуктовия идентификатор [7](#page-12-0)

местоположение на серийния номер [7](#page-12-0) мишка безжично синхронизиране [42](#page-47-0) монтаж на компютъра [41](#page-46-0) монтиране SODIMM модули [16,](#page-21-0) [36](#page-41-0) WLAN модул [26](#page-31-0) външна антена [31](#page-36-0) заключване [40](#page-45-0) защитно заключване [40](#page-45-0) немагнитен твърд диск [21](#page-26-0) памет [14](#page-19-0) панел за достъп до компютъра [12](#page-17-0) твърд диск [19](#page-24-0)

#### **Н**

немагнитен твърд диск демонтаж [21](#page-26-0) монтаж [21](#page-26-0)

### **П**

памет инсталиране [14](#page-19-0) максимум [14](#page-19-0) разпределение на гнездата [15](#page-20-0) слотове [14](#page-19-0) спецификации [14](#page-19-0) спецификации на SODIMM [14](#page-19-0) панел за достъп демонтаж [11](#page-16-0) смяна [12](#page-17-0) подготовка за транспортиране [46](#page-51-0) поставяне батерия [36](#page-41-0) предотвратяване на повреда от статично електричество [44](#page-49-0)

премахване панел за достъп до компютъра [11](#page-16-0)

#### **С**

свързване на захранващ кабел [10](#page-15-0) синхронизиране на безжичната клавиатура и мишка [42](#page-47-0) смяна на батерията [36](#page-41-0) спецификации, памет [14](#page-19-0)

#### **Т**

твърд диск демонтаж [19](#page-24-0) монтаж [19](#page-24-0)

#### **У**

указания за вентилация [45](#page-50-0) указания за инсталиране [8](#page-13-0) указания за работа с компютъра [45](#page-50-0)

#### **S**

SODIMM спецификации [14](#page-19-0) SODIMM модули демонтаж [16,](#page-21-0) [36](#page-41-0) монтаж [16,](#page-21-0) [36](#page-41-0)

#### **V**

VESA монтажни отвори [41](#page-46-0)

#### **W**

WLAN модул демонтаж [26](#page-31-0) монтаж [26](#page-31-0)